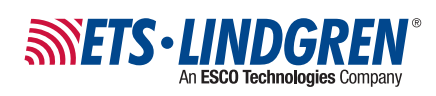

# **AMS-5701**

## Theta Arm 5G Antenna Measurement System (3D)

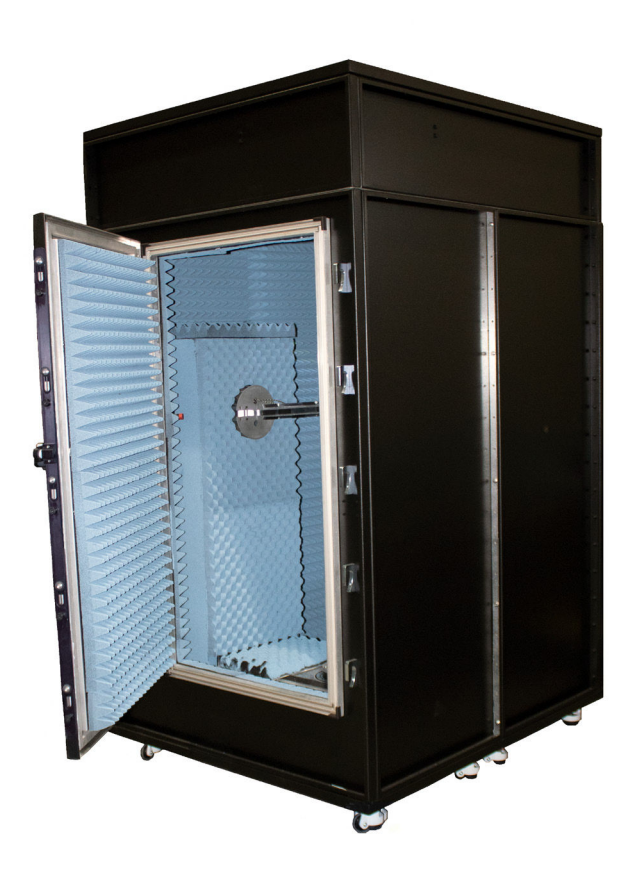

#### **User Manual**

PN: 1748531 May, 2022 Rev B

ETS-Lindgren Inc. reserves the right to make changes to any products herein to improve functioning or design. Although the information in this document has been carefully reviewed and is believed to be reliable, ETS-Lindgren does not assume any liability arising out of the application or use of any product or circuit described herein; nor does it convey any license under its patent rights nor the rights of others. All trademarks are the property of their respective owners.

#### **© Copyright 2022 written permission from ETS-Lindgren Inc. All Rights Reserved. No part of this document may be copied by any means without written permission from ETS-Lindgren Inc.**

Trademarks used in this document: The ETS‐Lindgren logo and EMQuest are trademarks of ETS‐Lindgren Inc. Windows is the trademark of the Microsoft Corporation.

#### **Revision Record**

MANUAL, AMS- 5701 | Part # 1748531 Rev B

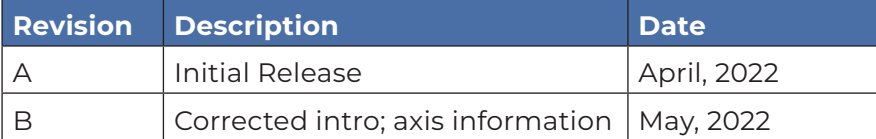

# TABLE OF CONTENTS

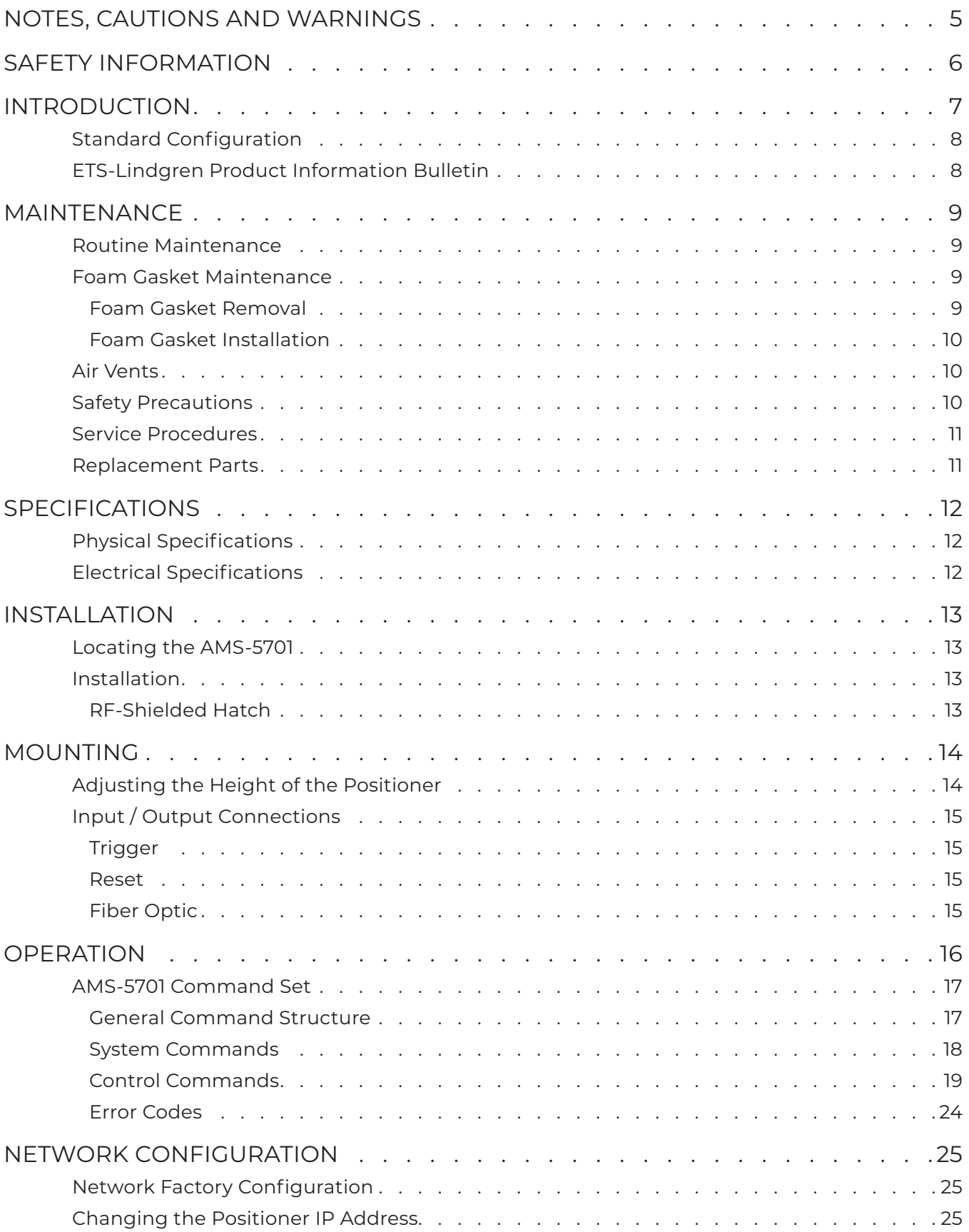

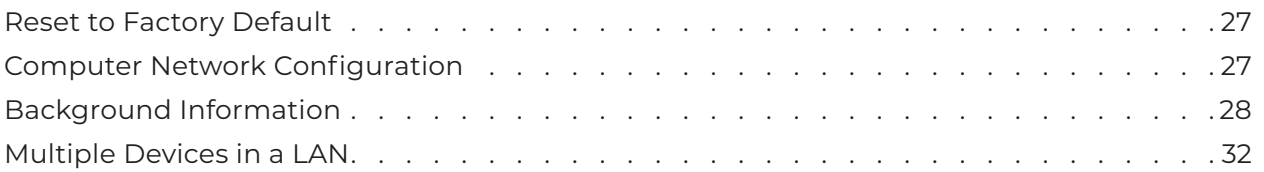

# <span id="page-4-0"></span>NOTES, CAUTIONS AND WARNINGS

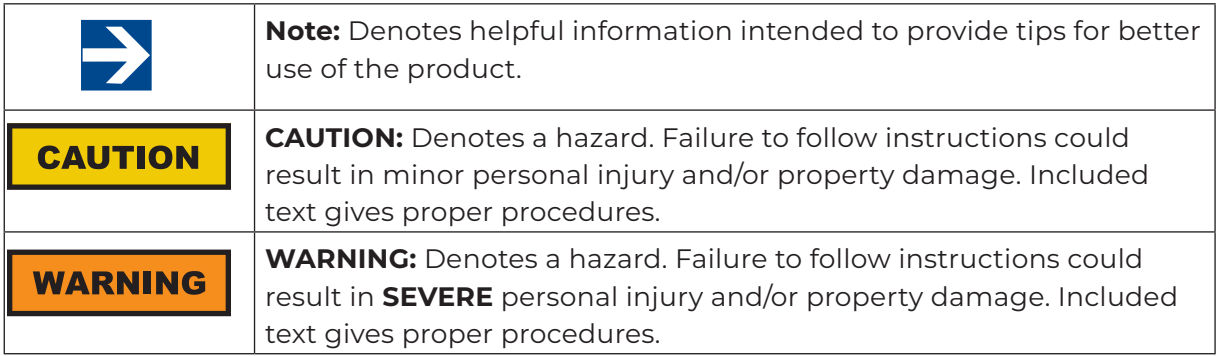

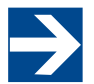

See the ETS-Lindgren *Product Information Bulletin* for safety, regulatory, and other product See the ETS-Linuyier

# <span id="page-5-0"></span>SAFETY INFORMATION

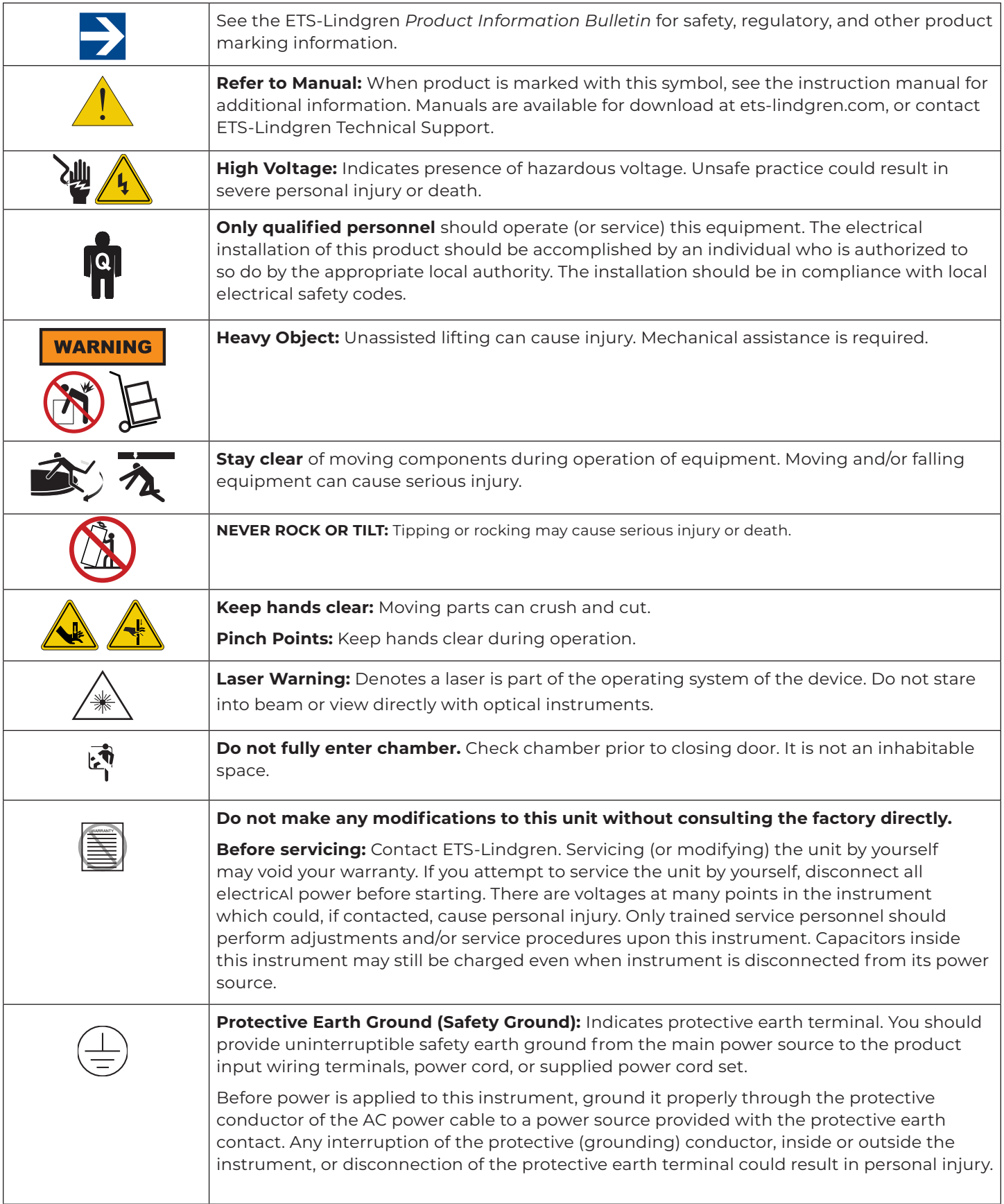

<span id="page-6-0"></span>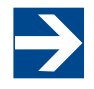

ETS-Lindgren may substitute a similar part or new part number with the same functionality for another part/part number. Contact ETS-Lindgren for any questions about part numbers and ordering parts.

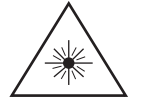

This assembly contains a laser. Do not stare into beam or view directly with optical instruments.

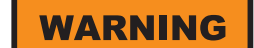

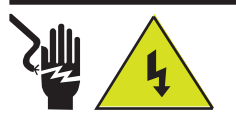

**High Voltage:** Unsafe practice could result in severe personal injury or death.

### **WARNING**

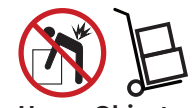

**Heavy Object:** Unassisted lifting can cause injury. Mechanical assistance is required.

## INTRODUCTION

The ETS-Lindgren AMS-5701 5G Antenna Measurement System is a distributedaxis far field system that provides 3-dimensional radiated performance measurements of mmWave wireless devices over the frequency range of 6 to 67 GHz. It incorporates a theta arm for phi axis and high precision turntable for theta movements of the antenna under test. AMS-5701 is optimized for testing smaller antenna arrays found on mobile, user premise, or module designs. Array sizes up to 6.8 cm at 24 GHz and 5.0 cm at 44 GHz can be fully characterized. The AMS-5701 also supports antennas with or without antenna feed ports.

This RF-shielded anechoic enclosure is mobile (on wheels) and is shareable and suitable for small spaces. The AMS-5701 also utilizes ETS-Lindgren's EMQuest™ EMQ-100 Antenna Measurement Software as its data acquisition and analysis package.

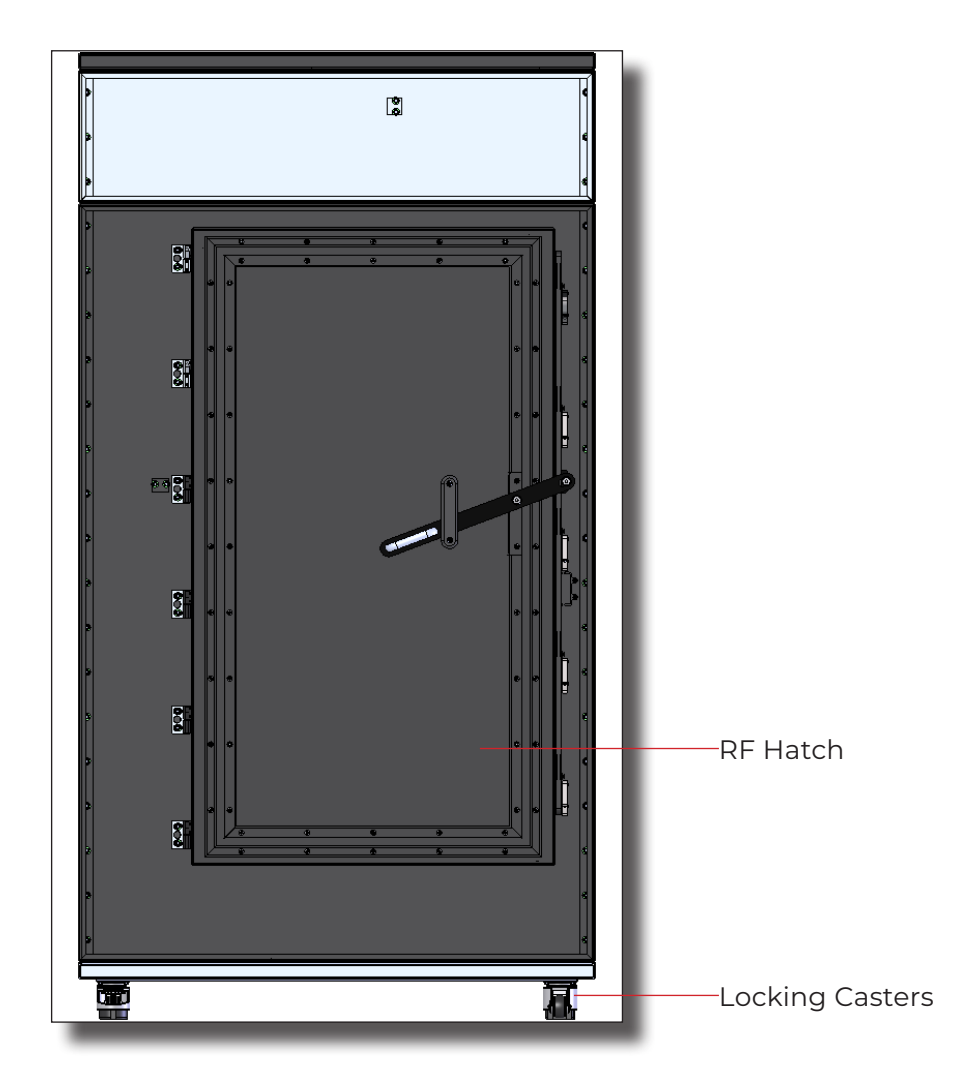

## <span id="page-7-0"></span>**WARNING**

Before assembling, installing, or connecting any components, follow the safety information in the ETS-Lindgren *Product Information Bulletin* included with your shipment.

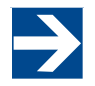

ETS-Lindgren may substitute a similar part or new part number with the same functionality for another part/part number. Contact ETS-Lindgren for any questions about part numbers and ordering parts.

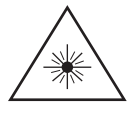

This assembly contains a laser. Do not stare into beam or view directly with optical instruments.

### **WARNING**

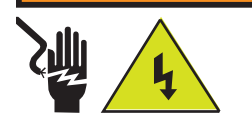

**High Voltage:** Unsafe practice could result in severe personal injury or death.

### **Standard Configuration**

- Alignment Lasers
- Cables
- Dual Polarized Antenna on Theta Arm
- EMQuest Software
- Fixed 75 cm (29.5 in) Range Length
- Laser Alignment
- DUT Single Axis Phi Positioner
- Table Mount
- Phone Adapter Mount
- Power, RF, USB Slip Ring in the Phi Positioner

### **ETS-Lindgren Product Information Bulletin**

See the ETS-Lindgren *Product Information Bulletin* included with your shipment for the following:

- Safety, regulatory, and other product marking information
- Steps to receive your shipment
- Steps to return a component for service
- ETS-Lindgren calibration service
- ETS-Lindgren contact information

## <span id="page-8-0"></span>**WARNING**

Before assembling, installing, or connecting any components, follow the safety information in the ETS-Lindgren *Product Information Bulletin* included with your shipment.

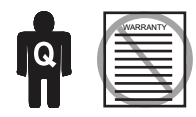

Only qualified personnel should operate (or service) this equipment. If you have any questions concerning maintenance, contact ETS-Lindgren Technical Support. Warranty may be voided if equipment is damaged by improperly performed maintenance.

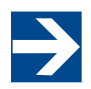

Maintenance of the AMS-5701 is limited to external components described in the following sections. If you have questions concerning this or any other maintenance, contact ETS-Lindgren Technical Support.

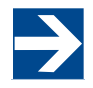

The AMS-5701 must be protected against humidity, water, dirt or condense water.

## MAINTENANCE

The AMS-5701 is a three-part assembly, made so that it can fit trough a 36" door opening when disassembled.

### **Routine Maintenance**

Before performing any maintenance, follow the safety information in the ETS-Lindgren *Product Information Bulletin* included with your shipment. Maintenance is limited to the components as described in this manual. If you have any questions concerning maintenance, contact ETS-Lindgren Technical Support.

- **Perform routine visual inspections.** Inspect before operating. Do not operate the AMS-5701 if there is any damage to the chamber, any peripheral equipment, or cabling.
- **Check absorber for damage.** Contact ETS-Lindgren to replace any damaged absorber
- **Check for excessive rotation.** Attempt to rotate the turntable top and arm by hand. Excessive rotation may indicate a loose drive component.
- **Listen for excessive noise.** Listen for excessive or unusual noise during turntable operation. Perform maintenance if necessary or call ETS-Lindgren Technical Support.
- **Check cables for wear.** Ensure they are clear of potential damage from moving parts.

#### **Foam Gasket Maintenance**

**• Inspect the foam gaskets at the RF hatch** to make sure they are recessed in the groove located at the back of the channel. If a gasket is not recessed, replace it with new foam gasket (part# 1622208).

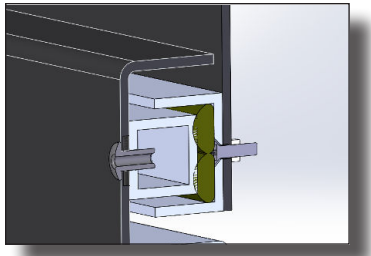

**Order replacement gasket** (part# 1622208) from ETS-Lindgren. The Communication of the Foam Gasket at RF Hatch

#### **Foam Gasket Removal**

- 1. Grab one end with needle-nose pliers and gently pull the gasket out from the groove. There is adhesive on the side of the gasket facing the groove.
- 2. Gently peel off the foam gaskets starting at one end.
- 3. Clean all remaining adhesive residue with rubbing alcohol.

<span id="page-9-0"></span>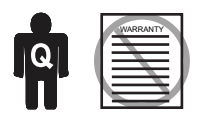

Only qualified personnel should operate (or service) this equipment. If you have any questions concerning maintenance, contact ETS-Lindgren Technical Support. .

## **WARNING**

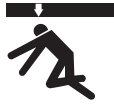

Moving and/or falling equipment can cause serious injury.

### **WARNING**

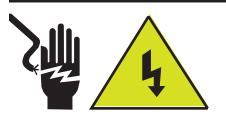

Electrical installation must be performed by a qualified electrician, and in accordance with local and national electrical standards.

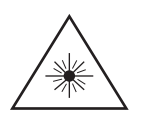

This assembly contains a laser. Do not stare into beam or view directly with optical instruments.

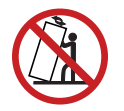

**Never rock or tilt:** Use caution not to tip the equipment when moving sections.

### **Foam Gasket Installation**

- 1. Cut new replacement Foam Door Gasket (1622208) to size, if needed.
- 2. Prepare mating surface by cleaning with rubbing alcohol.
- 3. Peel protective backer off the foam door gasket's adhesive side and apply it to the door's inner channel.
- 4. Place the gasket into the groove with the adhesive side facing the groove. Do not twist the gasket and do not place the gasket to the side of the groove.
- 5. Ensure the corner intersections have no visible gaps between the gasket sections. The top outer row must extend to both corners to meet and support the outer top rows. The outer bottom row should extend to meet the outer side rows in the bottom corner.

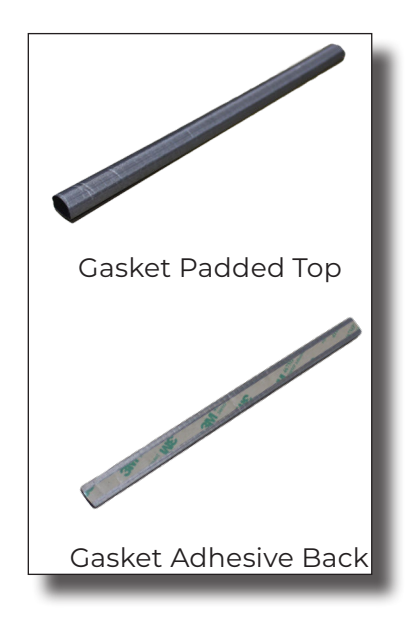

### **Air Vents**

The air vents on the AMS-5701 must be checked to make sure that free airflow exists to ensure optimum cooling. A small soft brush or low pressure air may be used to clean the honeycomb.

### **Safety Precautions**

- Electrical installation should be accomplished by individuals authorized by the appropriate local authority and the installation must be completed in compliance with local electrical safety codes.
- Never rock or tilt. Use caution when moving individual sections to prevent them from tipping.
- Do not perform maintenance while the equipment is operating.
- Moving parts can crush and cut. Keep hands clear.
- Falling equipment can cause injury and damage to equipment. Use caution.
- Do not attempt to step inside or crawl inside the chamber. It is not an inhabitable space.
- Do not stare into laser beams or view directly with optical instruments.
- The laser and light switch are on the interior wall to the left of the RF shielded hatch. Make sure they are off when the system is not in use. **Laser Switch**

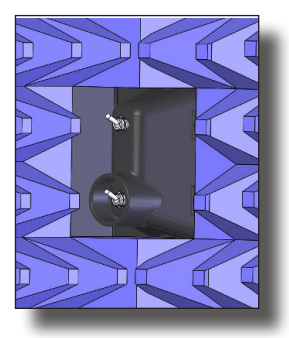

<span id="page-10-0"></span>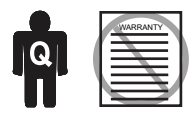

Only qualified personnel should operate (or service) this equipment. If you have any questions concerning maintenance, contact ETS-Lindgren Technical Support. .

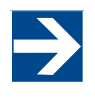

ETS-Lindgren may substitute a similar part or new part number with the same functionality for another part/part number. Contact ETS-Lindgren for any questions about part numbers and ordering parts.

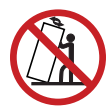

**Never rock or tilt:** Use caution not to tip the equipment when moving sections.

## **WARNING**

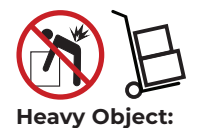

Unassisted lifting can cause injury. Mechanical assistance is required.

#### **Service Procedures**

For the steps to return a system or system component to ETS-Lindgren for service, see the *Product Information Bulletin* included with your shipment or contact ETS-Lindgren Technical Support.

### **Replacement Parts**

For replacement parts, contact ETS-Lindgren Technical Support.

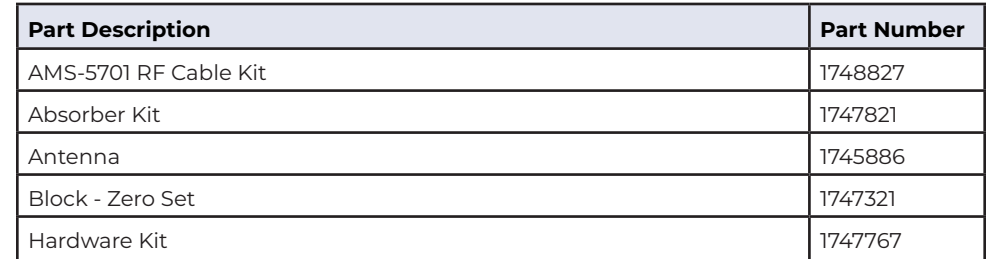

# **SPECIFICATIONS**

<span id="page-11-0"></span>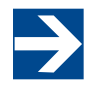

ETS-Lindgren may substitute a similar part or new part number with the same functionality for another part/part number. Contact ETS-Lindgren for any questions about part numbers and ordering parts.

## **WARNING**

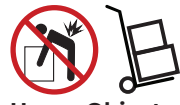

**Heavy Object:** Unassisted lifting can cause injury. Mechanical assistance is required.

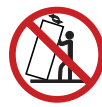

**Never rock or tilt:** Use caution not to tip the equipment when moving sections.

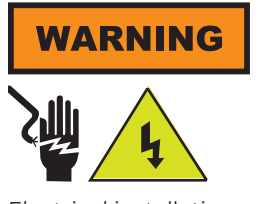

Electrical installation must be performed by a qualified electrician, and in accordance with local and national electrical standards.

### **Physical Specifications**

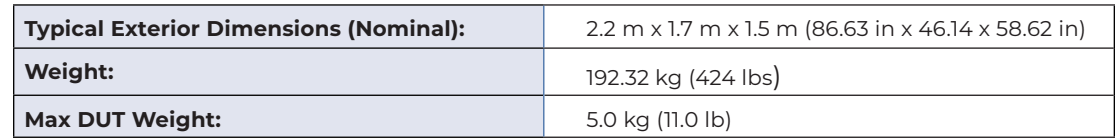

### **Electrical Specifications**

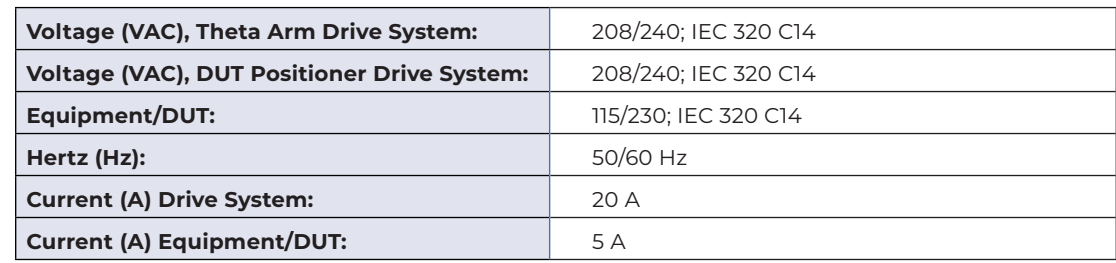

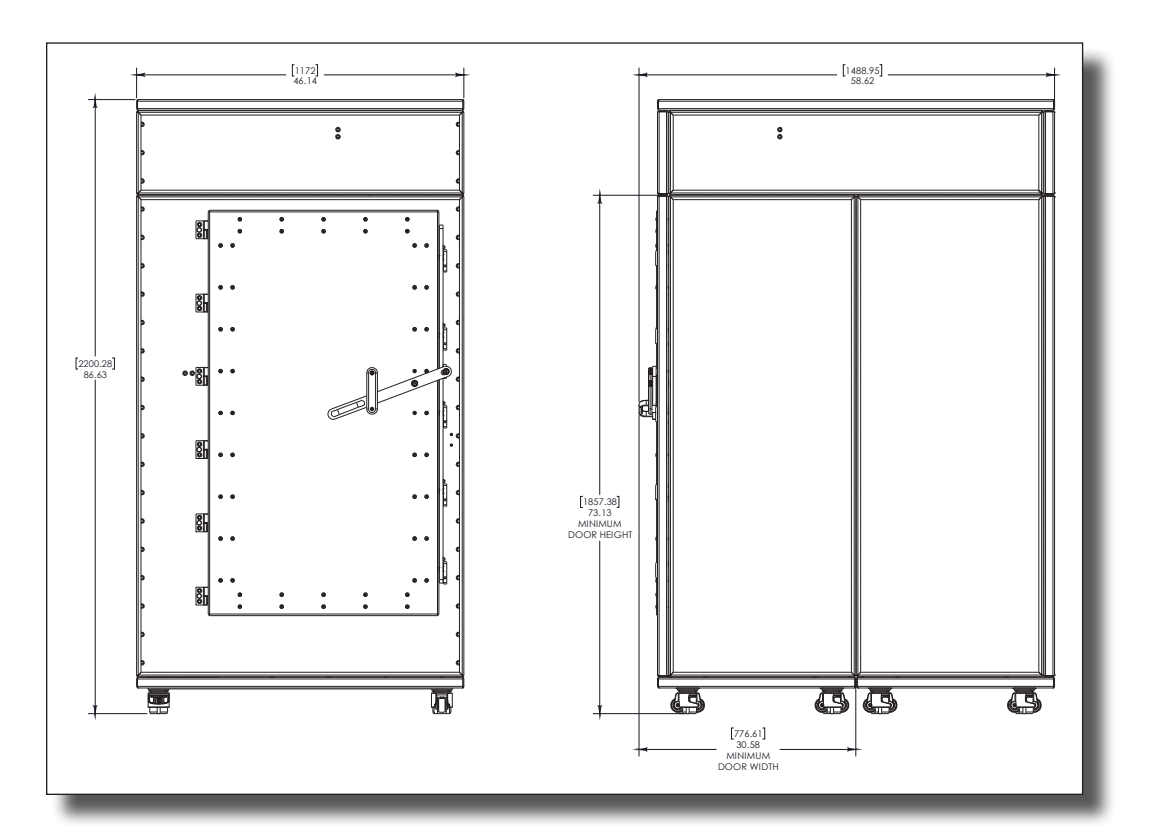

Overall Dimensions

# INSTALLATION

<span id="page-12-0"></span>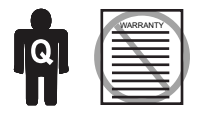

Only qualified personnel should operate (or service) this equipment. If you have any questions concerning maintenance, contact ETS-Lindgren Technical Support. .

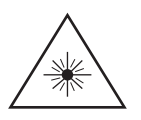

This assembly contains a laser. Do not stare into beam or view directly with optical instruments.

## **WARNING**

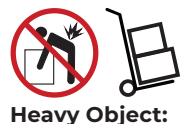

Unassisted lifting can cause injury. Mechanical assistance is required.

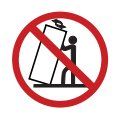

**Never rock or tilt:** Use caution not to tip the equipment when moving sections.

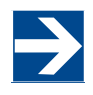

Remember to release the caster brake before attempting to move the system.

### **Locating the AMS-5701**

Before moving the AMS‐5701, verify that the dimensions of the hallway and doorway meet those outlined in the physical dimensions section in Specifications. If the dimensions are acceptable, ensure the hatch is closed and power has been removed from the system. Release the leveling feet of the casters and relocate the system.

If the dimensions of the hallway and doorway do not meet those illustrated, the system will need to be disassembled. Contact ETS‐Lindgren Technical Support for instructions regarding disassembly and relocation. The AMS-5701 is designed to be divided into three sections for relocation purposes. If the system is disassembled and reassembled, the gaskets will need to be inspected.

### **Installation**

ETS-Lindgren provides installation of the AMS-5701. Ensure that there is clearance for the assembly and that the leveling casters are secured before operating.

### **RF-Shielded Hatch**

Close the hatch carefully to ensure that the locking mechanism is engaged at all points; excessive force is not required. Do not attempt to move or operate the system if the hatch does not close properly.

### **Leveling Casters**

Once the AMS‐5701 has been moved to the intended location, ensure the casters are in the level position prior to configuring or operating the AMS‐5701. To level the casters, spin the thumb wheel to adjust the leveling pad. One direction goes up and the other goes down. Leveling Caster

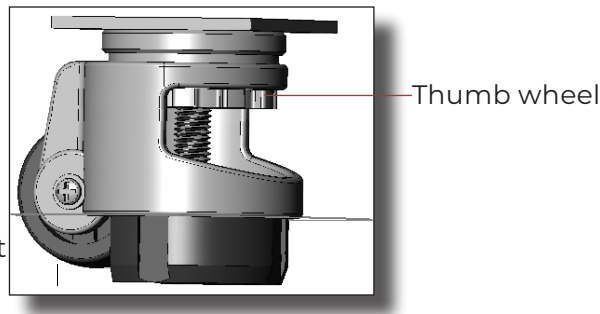

## MOUNTING

<span id="page-13-0"></span>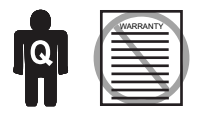

Only qualified personnel should operate (or service) this equipment. If you have any questions concerning maintenance, contact ETS-Lindgren Technical Support. .

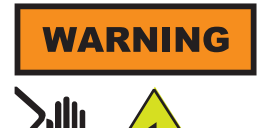

Electrical installation must be performed by a qualified electrician, and in accordance with local and national electrical standards.

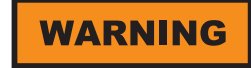

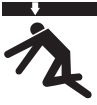

Moving and/or falling equipment can cause serious injury.

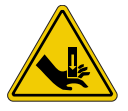

**Keep hands clear:** Moving parts can crush and cut.

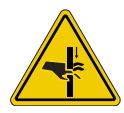

**Pinch Points:** Keep hands clear during operation.

### **Securing the DUT on the Positioner**

The DUT is mounted to the Phi axis using M6 screws or the optional phone mount. The max load capacity is 11 lbs (5 kg).

- 1. Thread M6 screws through the openings. (Straps, hook and loop, etc. may be used to secure DUT.)
- 2. If cables are needed for DUT communication (in addition to the provided RF, DC, and USB cables through the slip ring) route the additional cables through the external cable clip on the back of the positioner. Limit rotation to prevent damage to cabling. The configuration of DUT cables is dependent upon specific test situations.

### **Adjusting the Height of the Positioner**

The height of the Phi axis positioner is adjustable.

- 1. Use the knob to loosen the upper column from the lower column.
- 2. Adjust the height of the positioner.
- 3. Use the knob to re-stabilize the upper column. Ensure that the knob is secure.

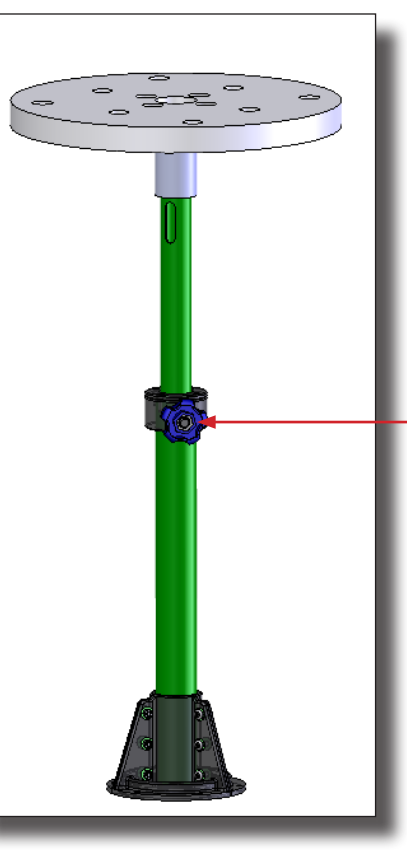

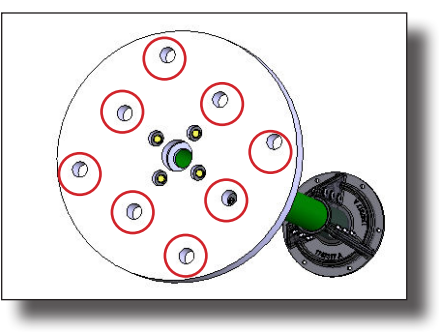

Mounting Holes

Height Adjustment Knob

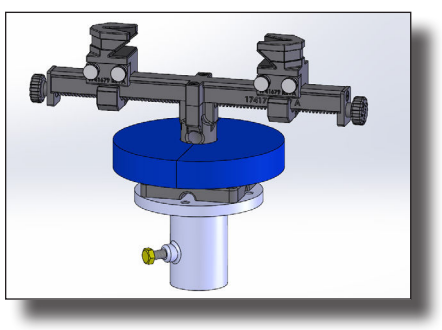

Phone Mount

<span id="page-14-0"></span>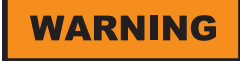

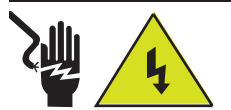

**High Voltage:** Unsafe practice could result in severe personal injury or death.

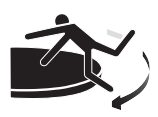

Stay clear of all moving components.

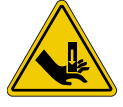

**Keep hands clear:** Moving parts can crush and cut.

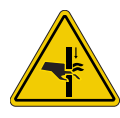

**Pinch Points:** Keep hands clear during operation.

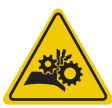

**Moving Gears:** Do not stick hand in or near machine during operation.

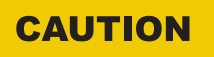

#### **Damaged or crimped AC cords:** Using damaged or crimped AC cords may damage the equipment and/or cause physical injury.

### **Input / Output Connections**

### **Trigger**

The positioner is equipped with a TTL-compatible output. This output is capable of driving a 50 ohm load that can be used to trigger a measurement sweep on a network analyzer (or other measurement device equipped with a TTL-compatible external trigger input option).

### **Reset**

Pressing Reset for more than 6 seconds resets the device IP address and mask to factory default, 192.168.0.100, 255.255.255.0. (Used in case the IP address of the device is unknown.)

## **Fiber Optic**

The positioner is equipped with a fiber-optic inlet and a fiber-optic outlet. Connect the positioner to the included Ethernet-to-fiber optic converter using the included dual fiber optic cable with type ST connections. The converter connects to the host computer via the included 0.9 m (3.0 ft) Cat5 Ethernet cable. Ensure the fiber converter TX line is connected to the positioner RX input connector, and the fiber converter RX line is connected to the positioner TX output connector.

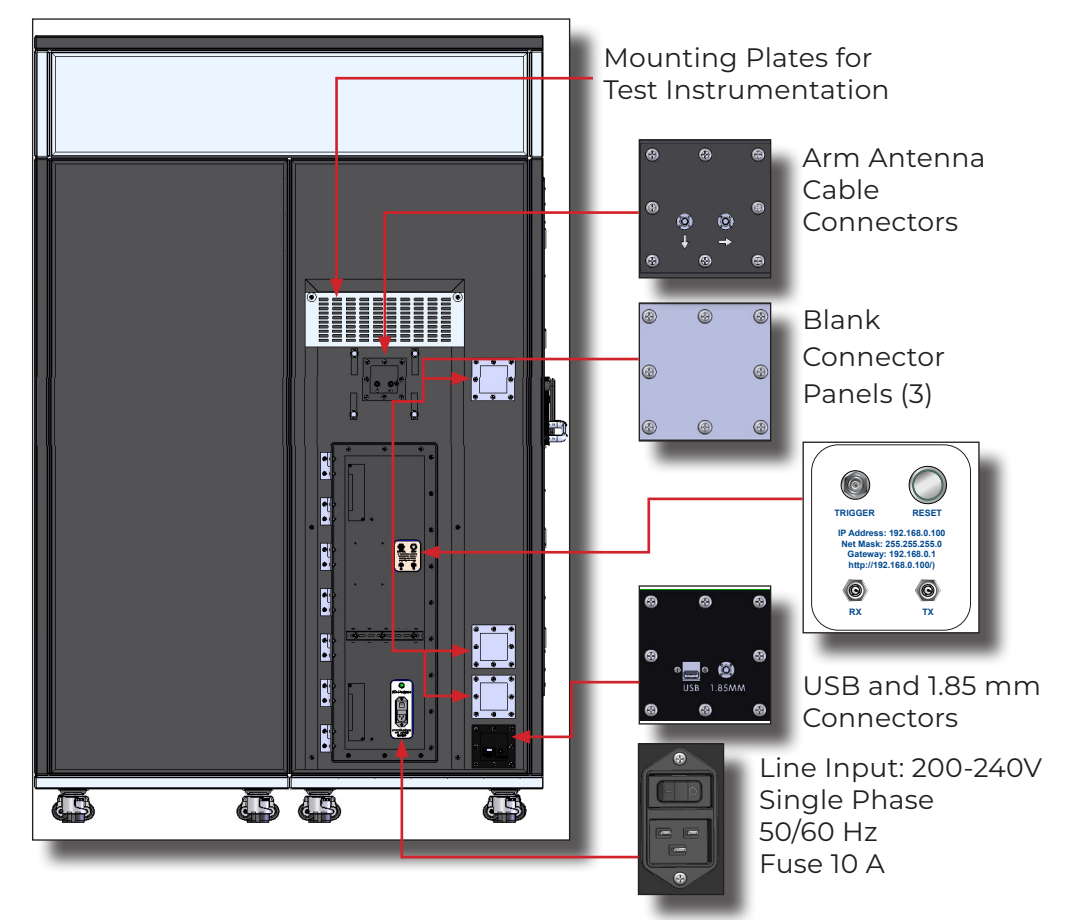

## OPERATION

<span id="page-15-0"></span>**WARNING** 

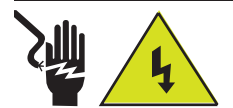

**High Voltage:** Unsafe practice could result in severe personal injury or death.

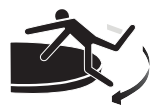

Stay clear of all moving components.

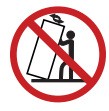

**Never rock or tilt:** Use caution not to tip the equipment when moving sections.

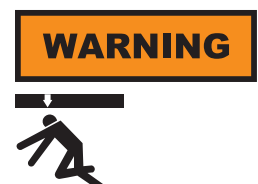

Moving and/or falling equipment can cause serious injury.

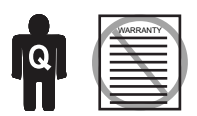

Only qualified personnel should operate (or service) this equipment. If you have any questions concerning maintenance, contact ETS-Lindgren Technical Support. .

Firmware is installed in the positioner, and it is controlled by PC.

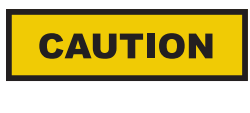

Read this manual completely before operating. Before and during operation, follow the safety information in the ETS-Lindgren *Product Information Bulletin* included with your shipment.

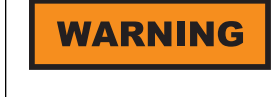

Ensure the current travel limit settings will not cause damage to existing cables.

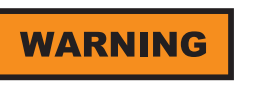

Do not operate the AMS-5701 positioners in a stalled condition. Doing so can cause damage to the drive unit and will void the warranty. Ensure the positioner will continue to rotate under load at all speeds.

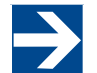

No homing procedure is necessary. Because they use static encoders, the axes will know their positions even after a power cycle.

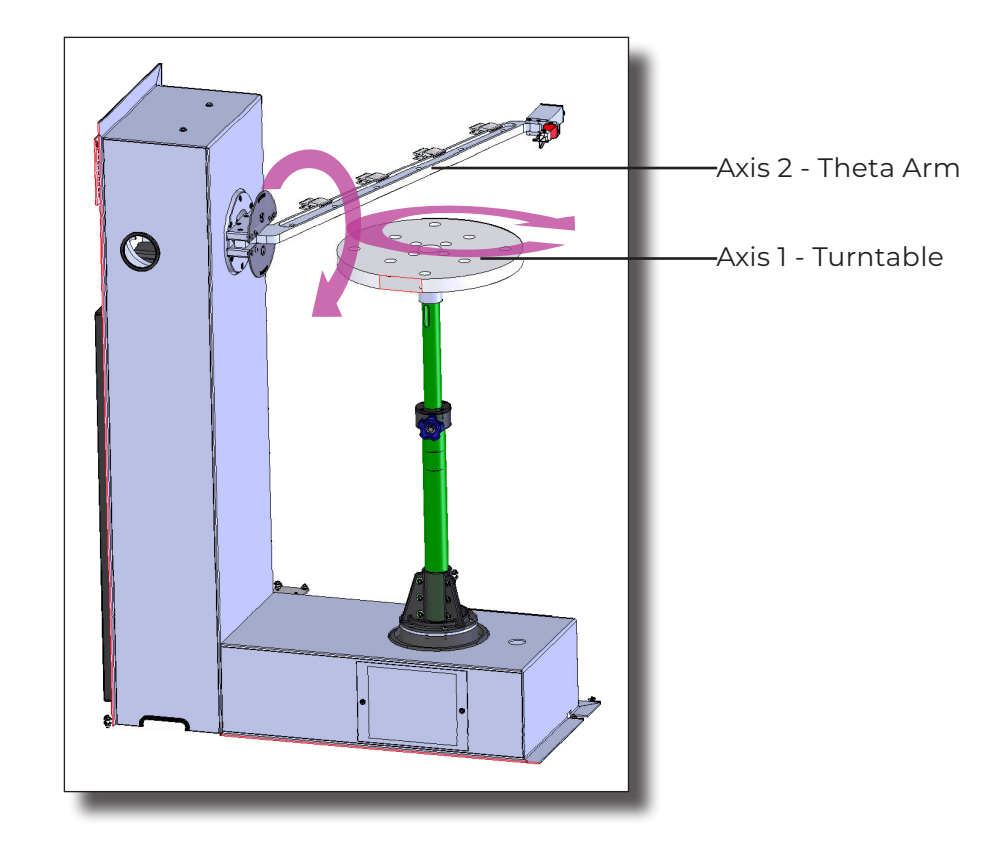

### <span id="page-16-0"></span>**AMS-5701 Command Set**

Both axes rotate both clockwise and counterclockwise. The turntable (Axis 1) has default soft limits at 0° and 360°. The Theta arm (Axis 2) has default soft limits at 0° and 165°.

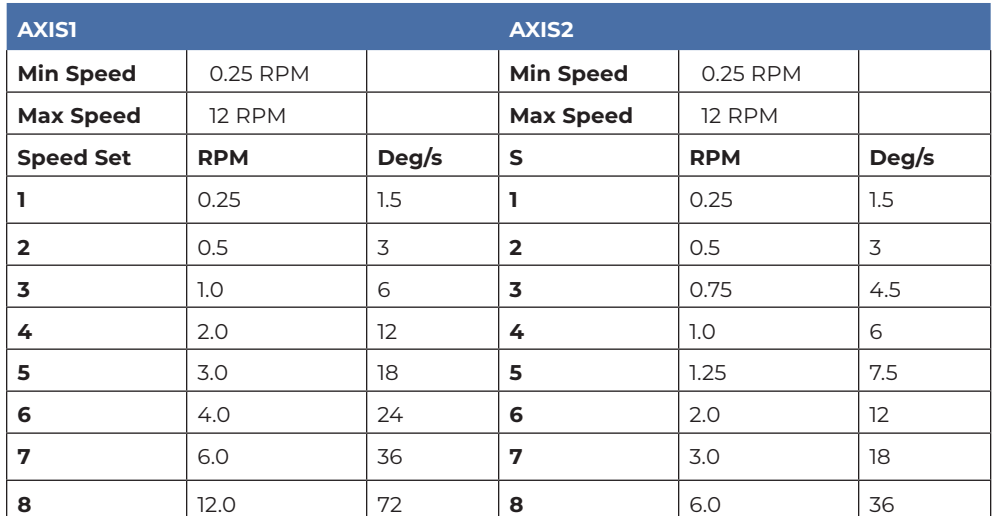

#### **Positioner Speeds**

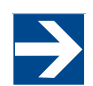

The following command set is general and includes commands that may not apply to your specific positioner. Speeds listed in this generic list are representative only.

#### **General Command Structure**

Most of the following commands use this general structure:

[AXIS<n[-m]>:]COMMAND <argument\_n>[,<argument\_m>]

Where:

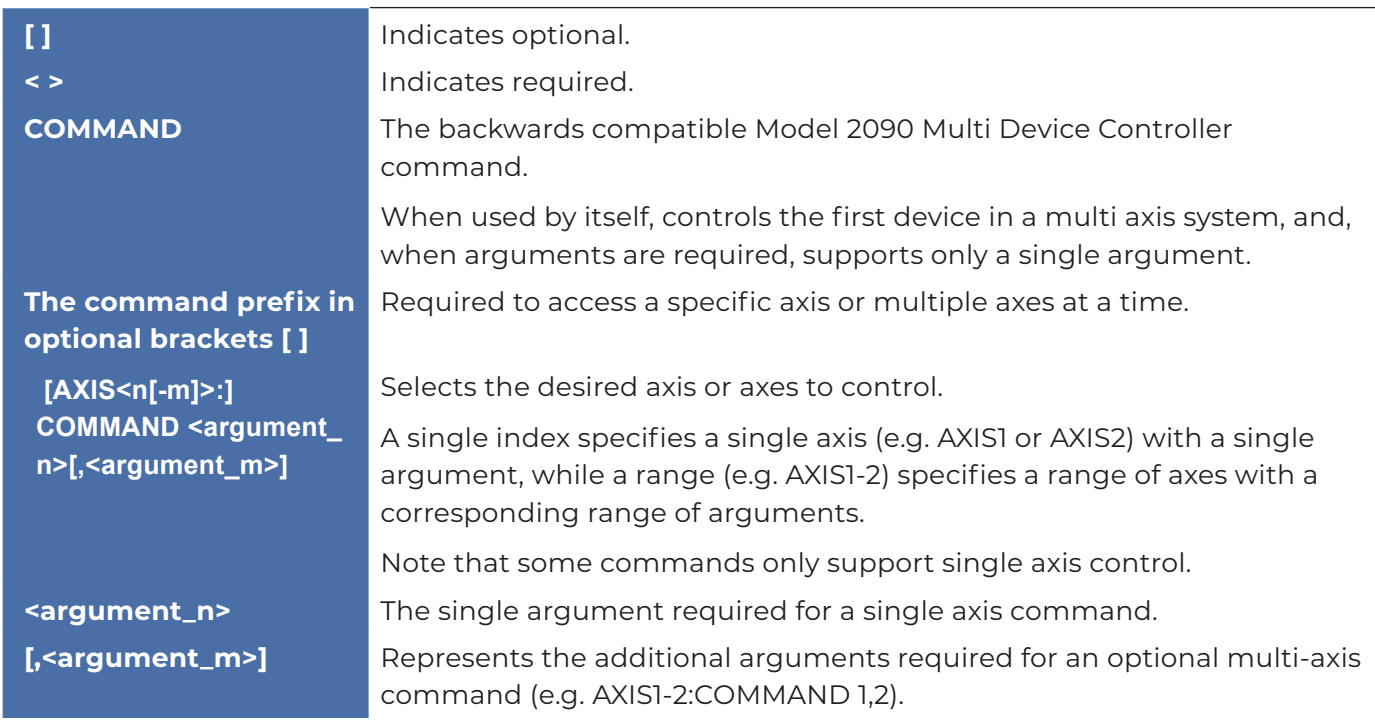

### <span id="page-17-0"></span>**System Commands**

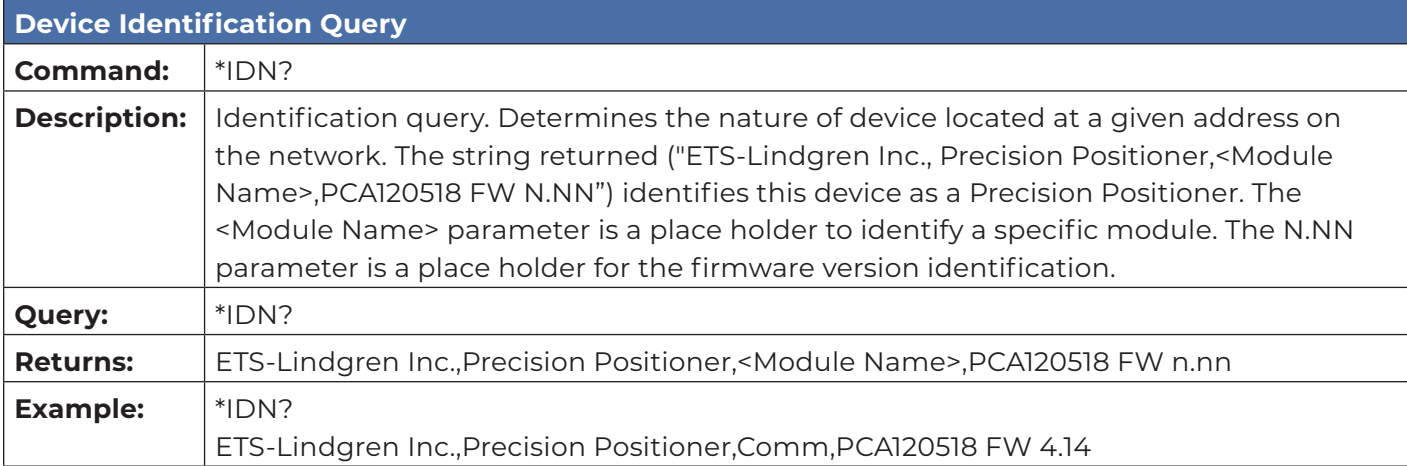

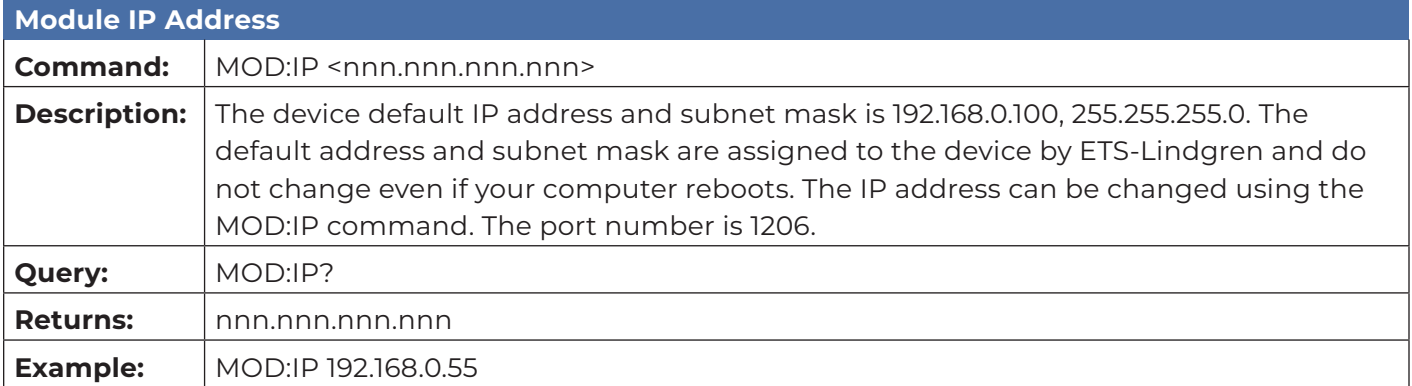

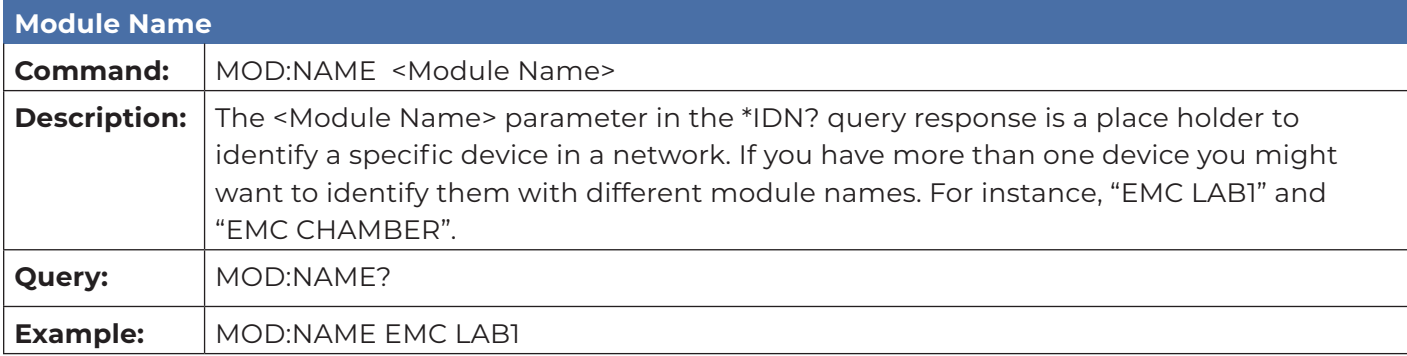

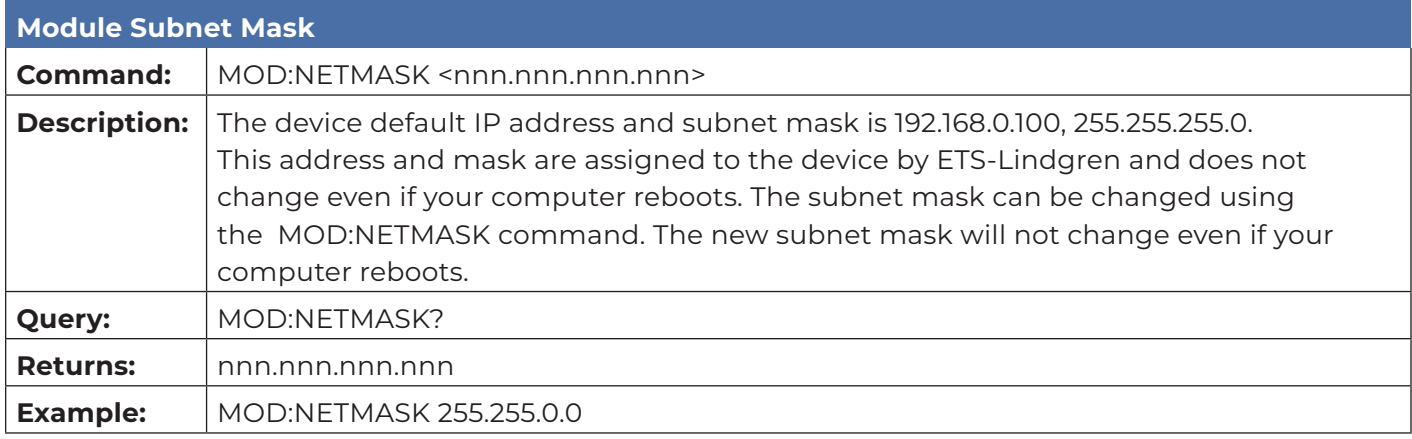

### <span id="page-18-0"></span>**Control Commands**

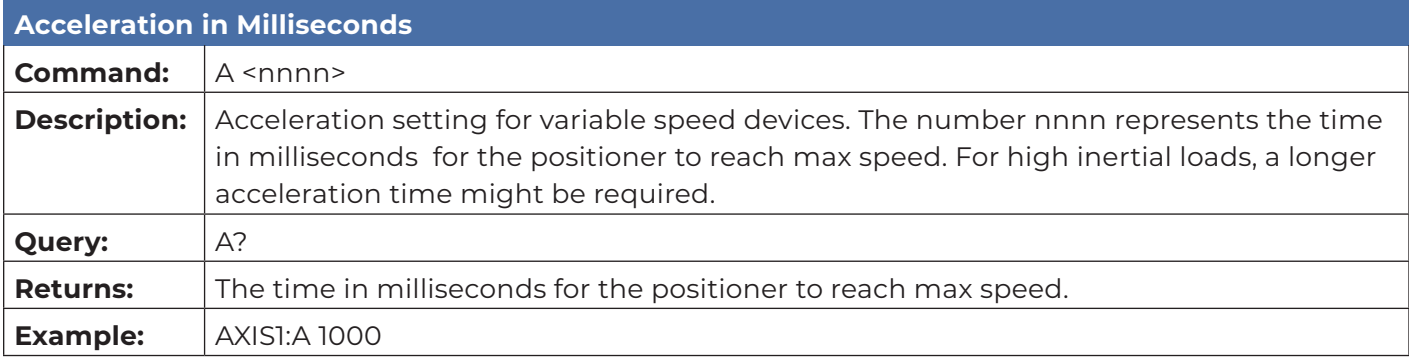

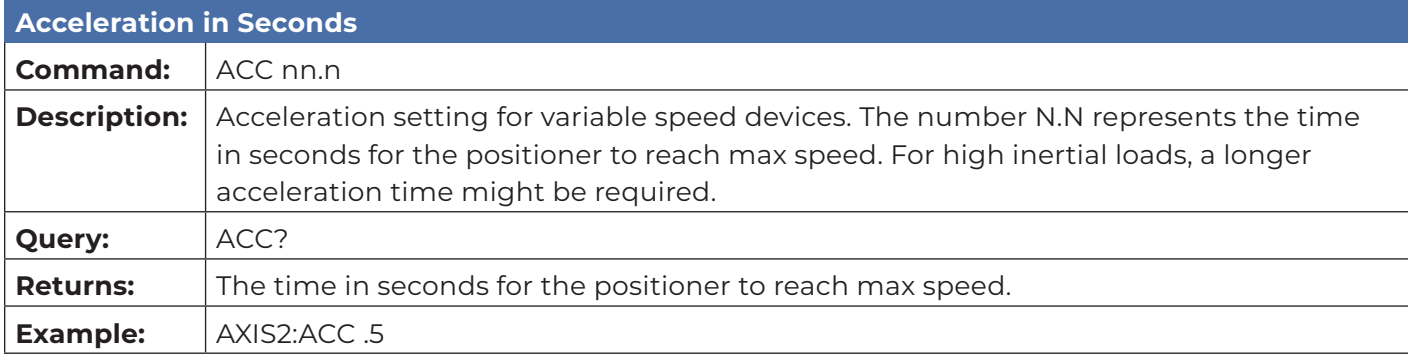

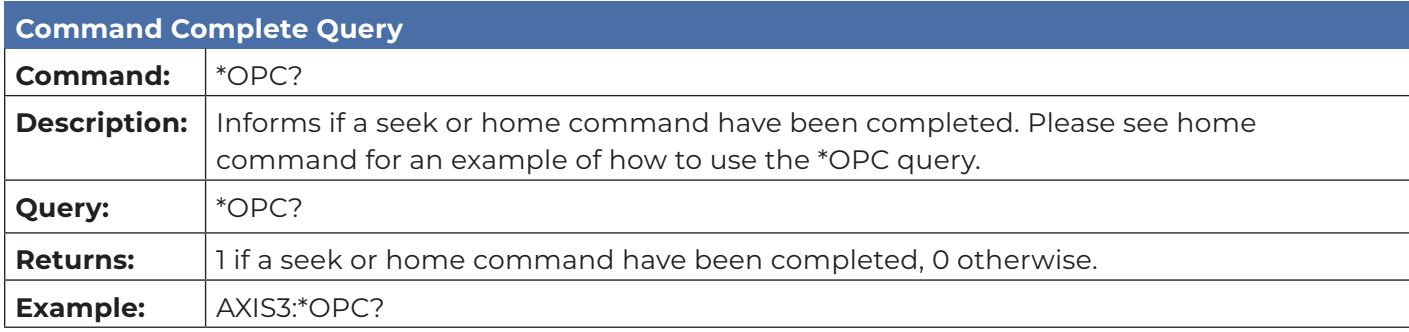

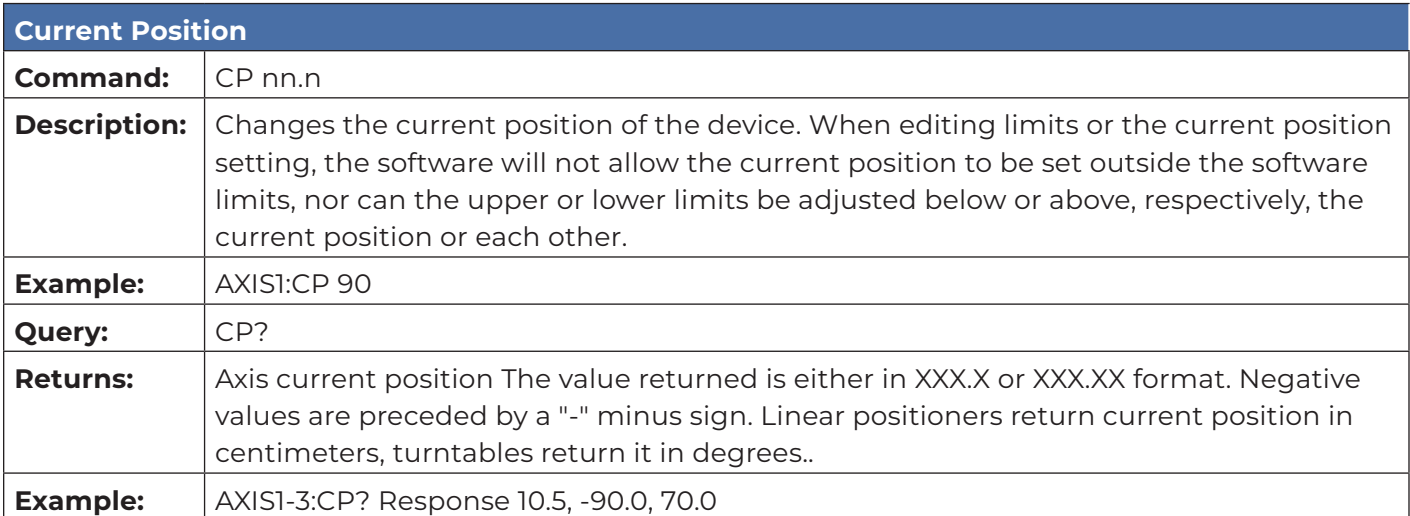

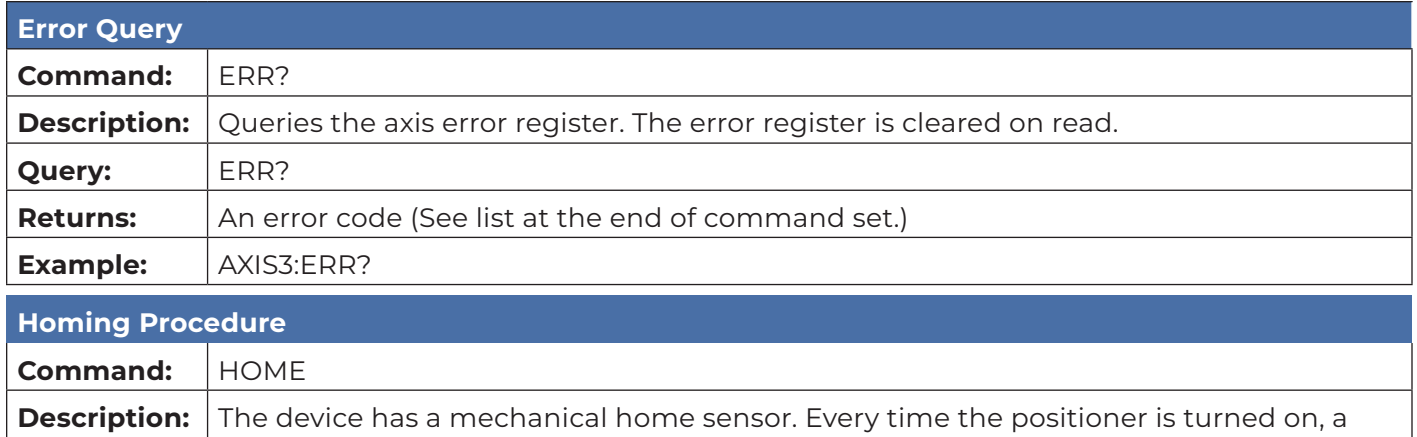

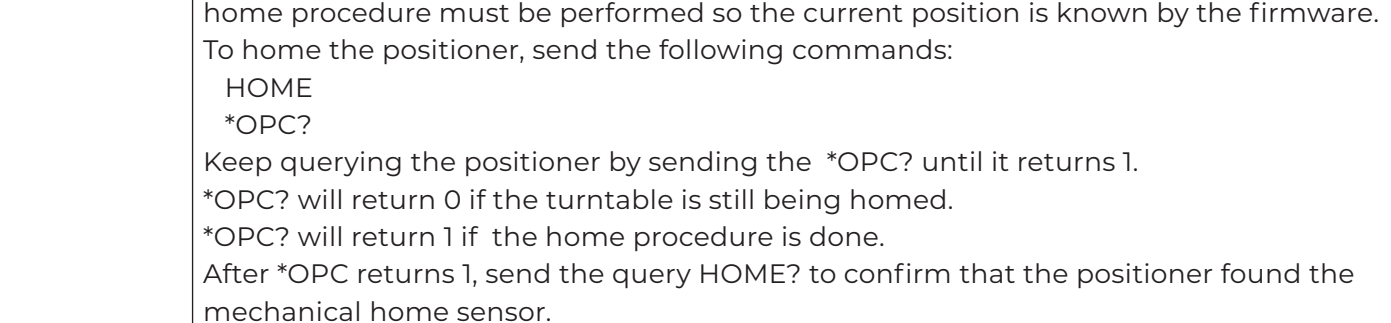

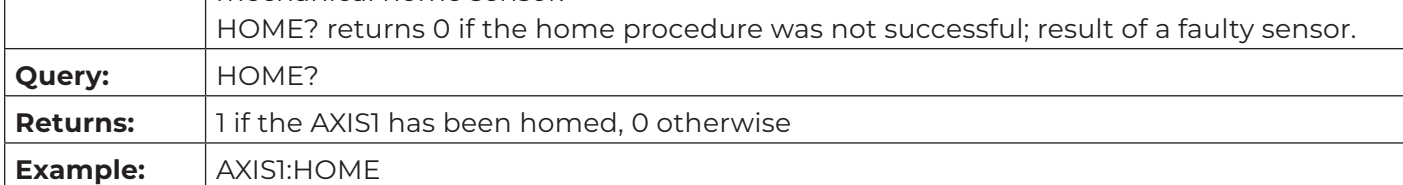

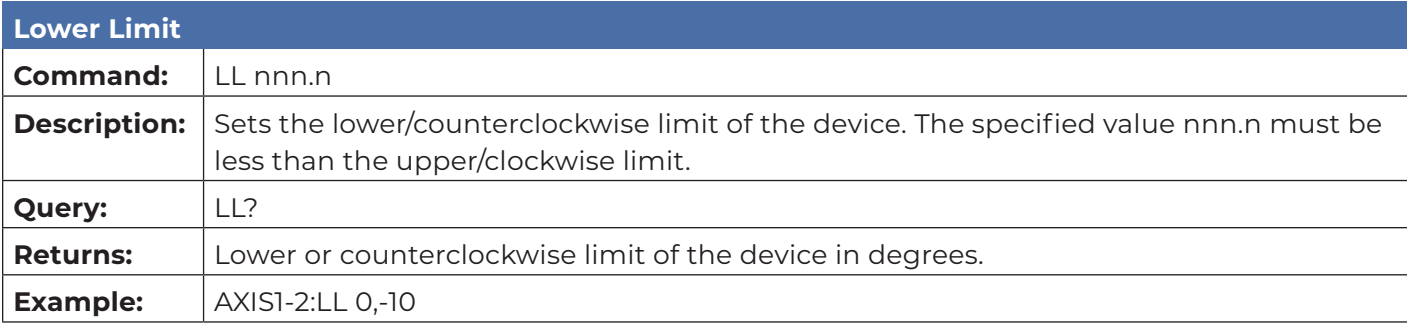

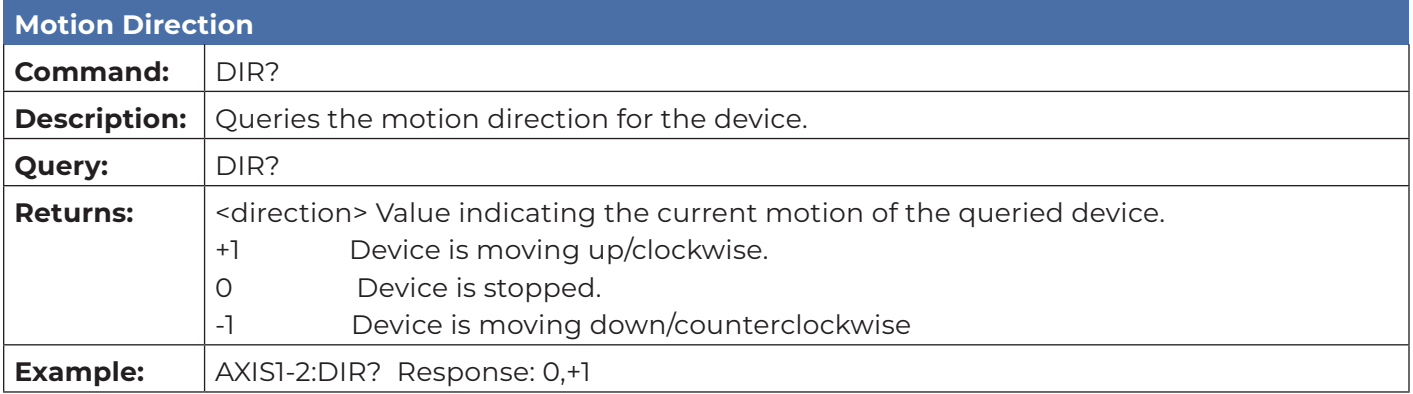

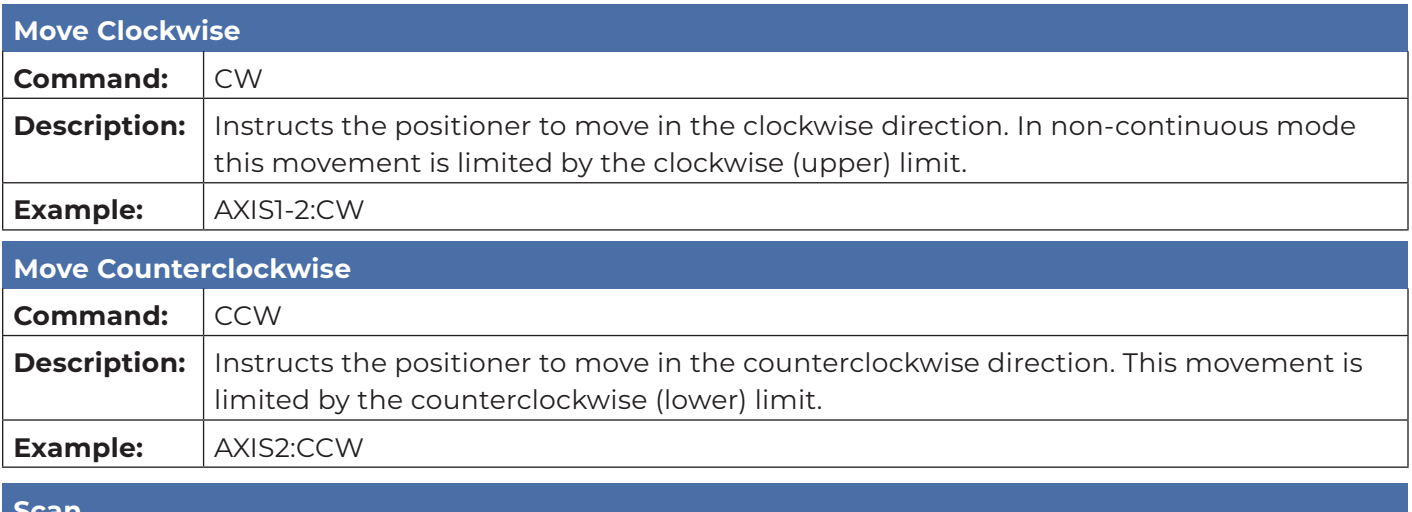

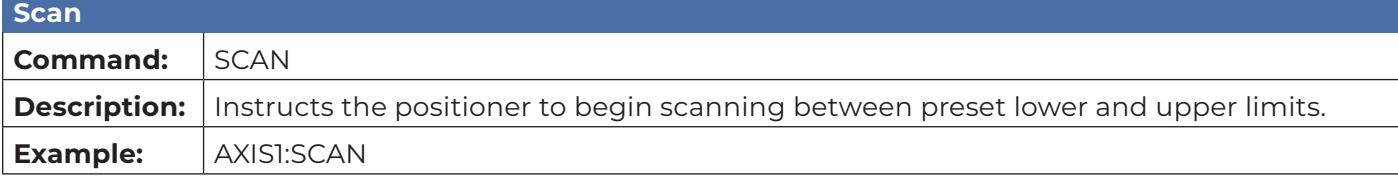

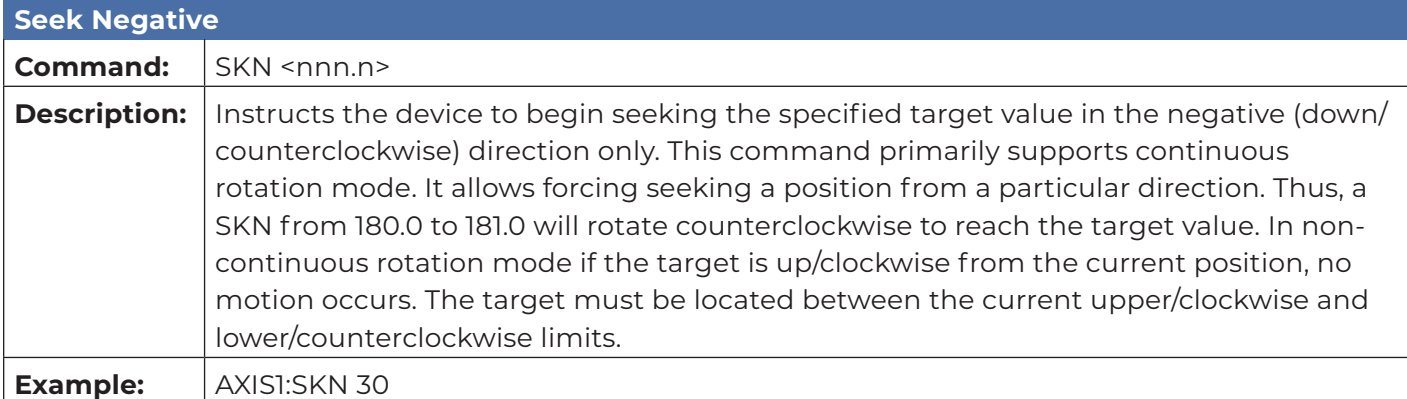

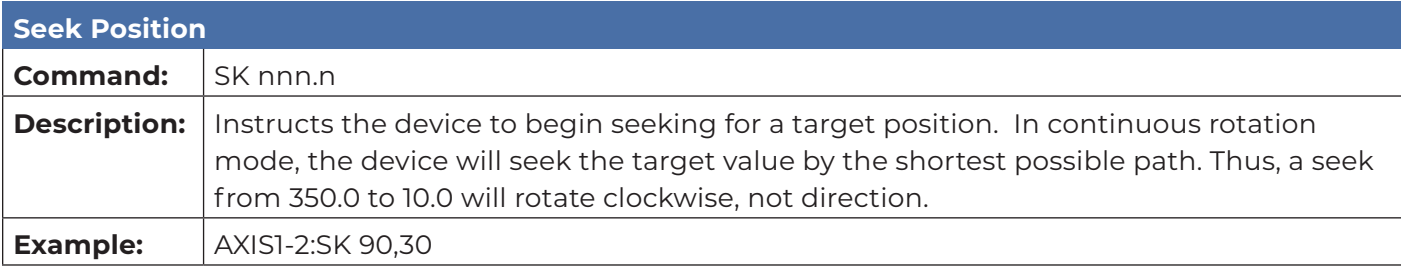

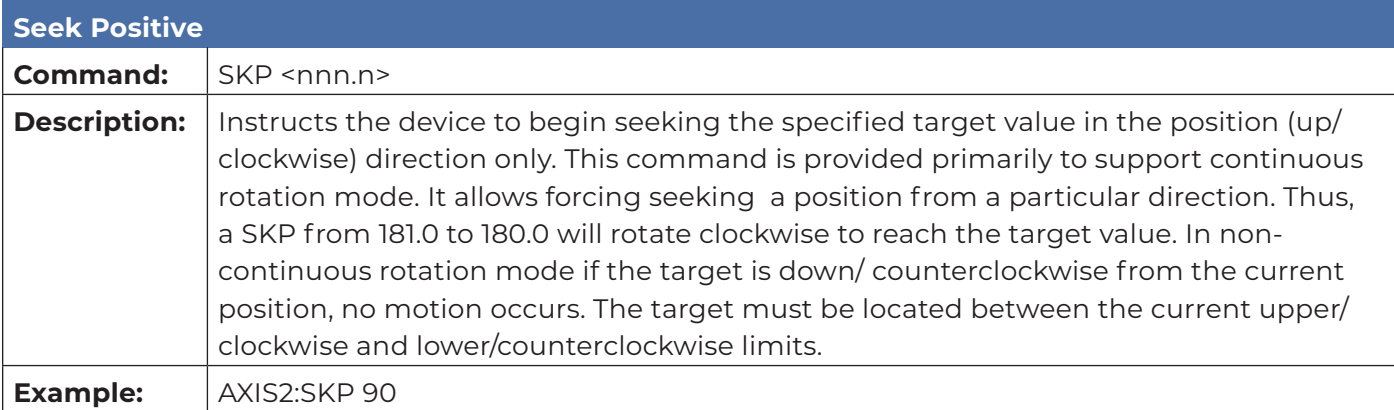

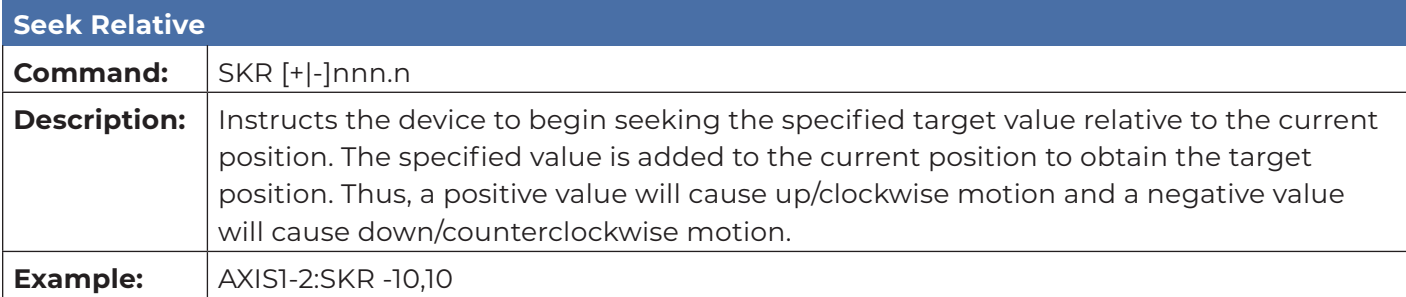

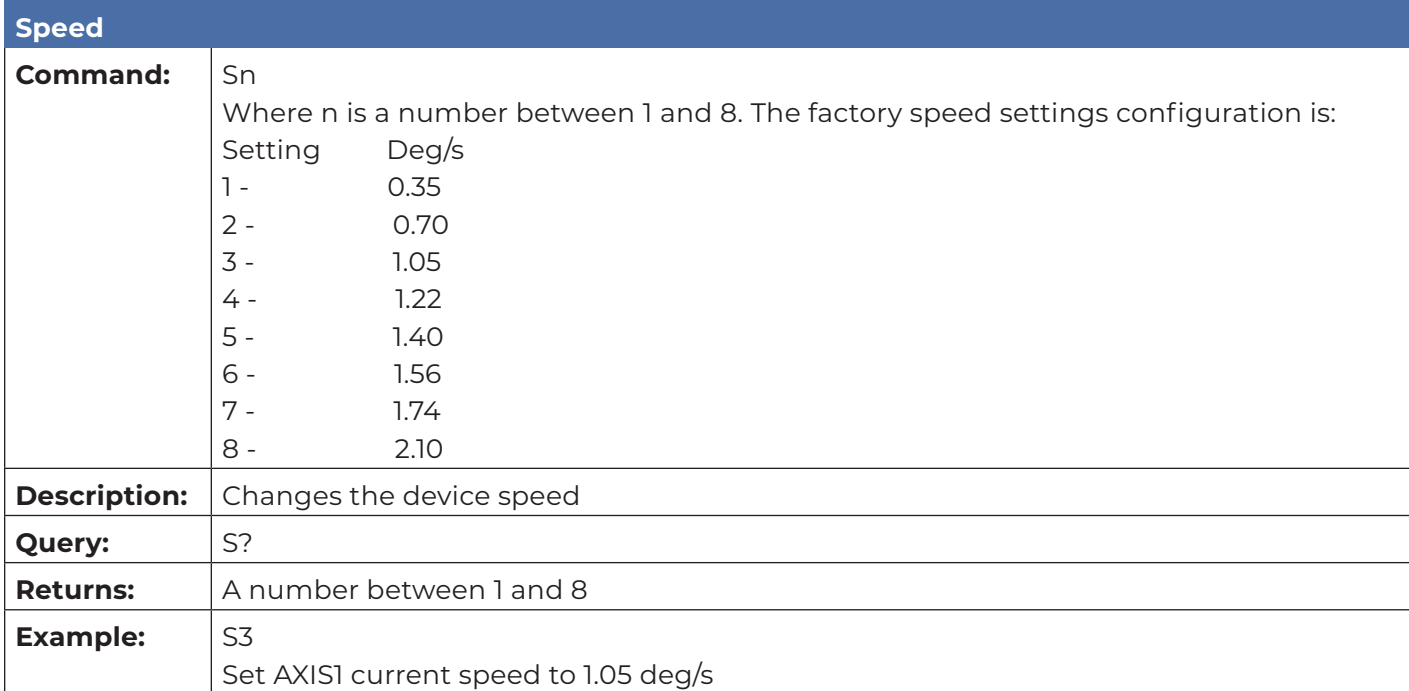

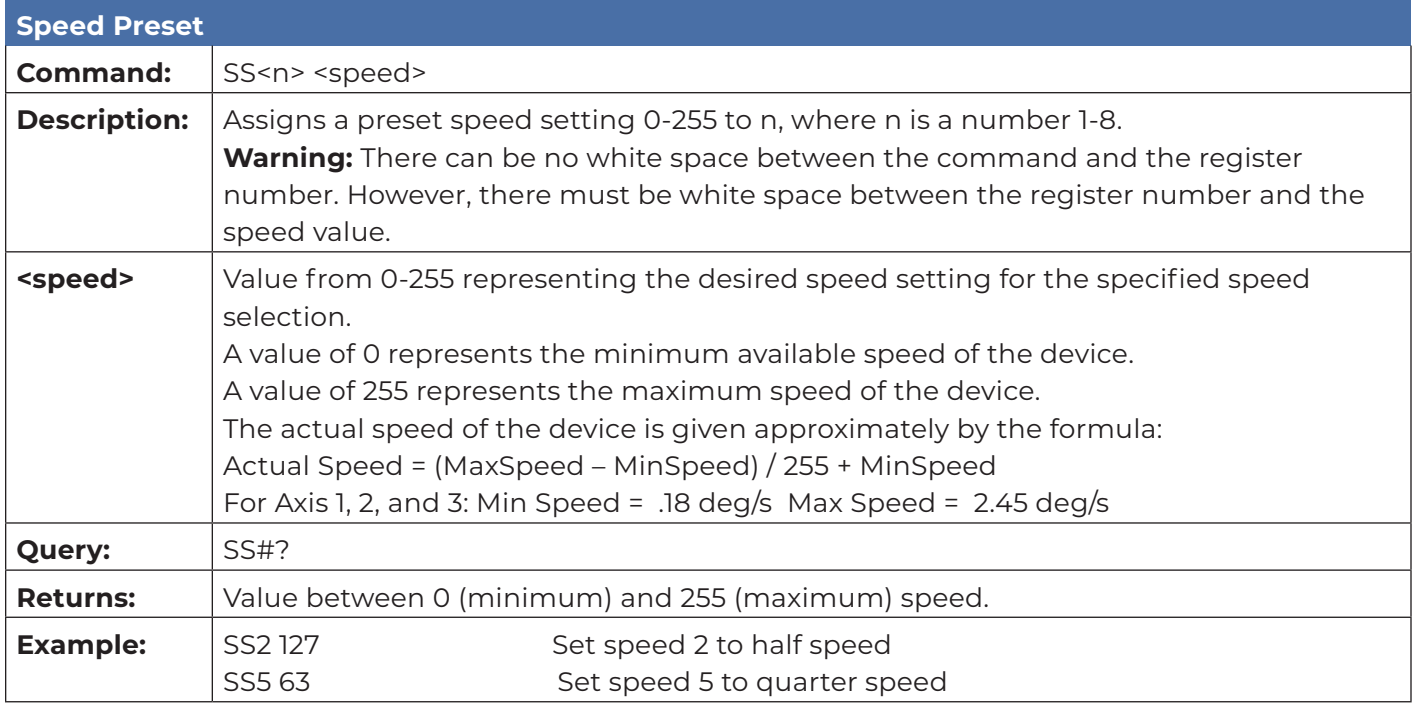

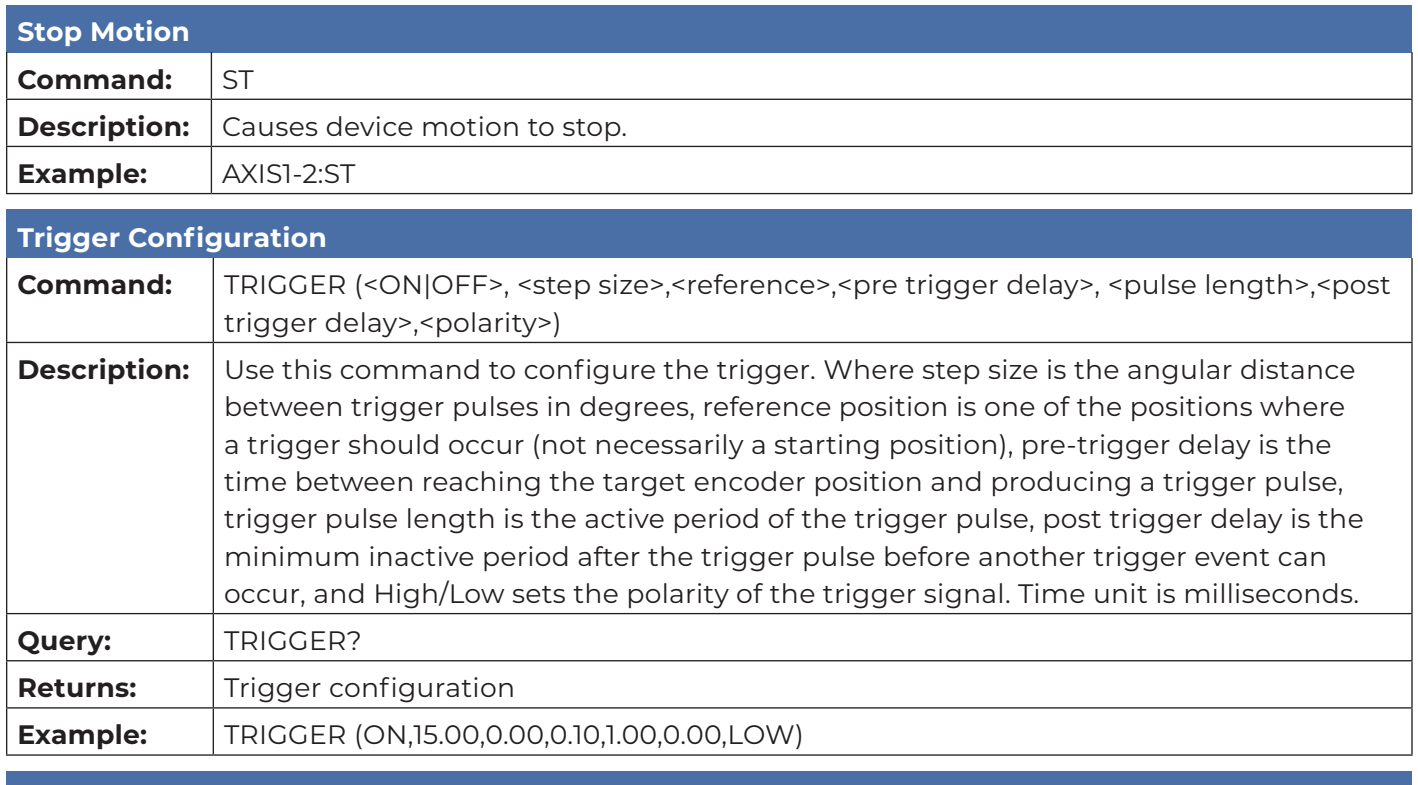

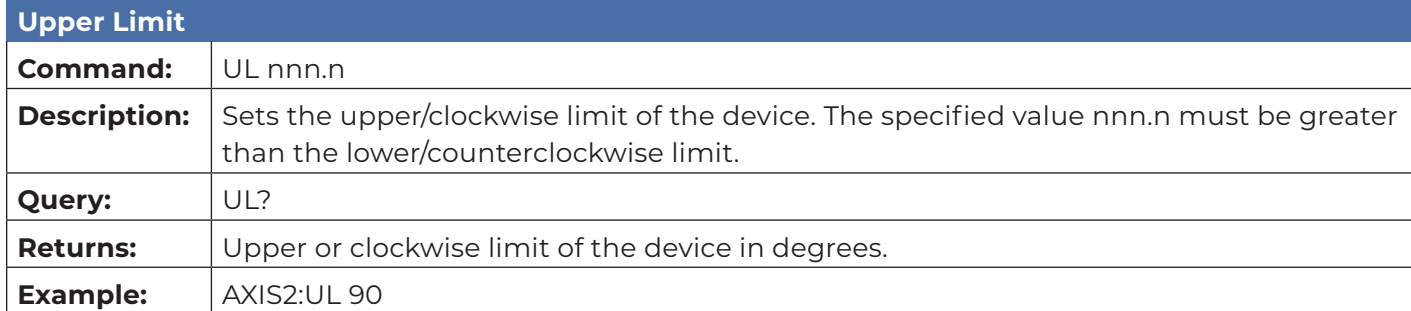

### <span id="page-23-0"></span>**Error Codes**

- 1 Controller board Flash memory malfunction
- 2 Axis not moving
- 3 Motor not stopping
- 4 Motor moving on wrong direction
- 5 Hardware Limit hit
- 6 Polarization limit violation
- 7 Lost communication
- 9 Encoder failure
- 10 Trigger failure
- 11 Motor overheat
- 12 Relay failure,
- 13 Position out of bounds
- 14 Trying to move a locked axis
- 32 Motor driver fault
- 100-399 Command syntax error
- 400-499 Home procedure failure
- 500-599 Trigger command malformed
- 1000- Firmware upgrade failure

### <span id="page-24-0"></span>**Network Factory Configuration**

- IP Address……..: 192.168.0.100
- Net Mask………: 255.255.255.0
- Gateway……….: 192.168.0.1
- Command Port...: 1206

#### **Changing the Positioner IP Address**

In a Local Area Network (LAN), there cannot be more than one device using the same IP address. The IP address of the device will need to be changed if more than one device is in the same (LAN). To change the IP address of an ETS-Lindgren Ethernet device, use its embedded web page.

- 1. Point your browser to 192.168.0.100 or the address you have previously set your device to.
- 2. Type the new IP address as highlighted below and click 'SET'.

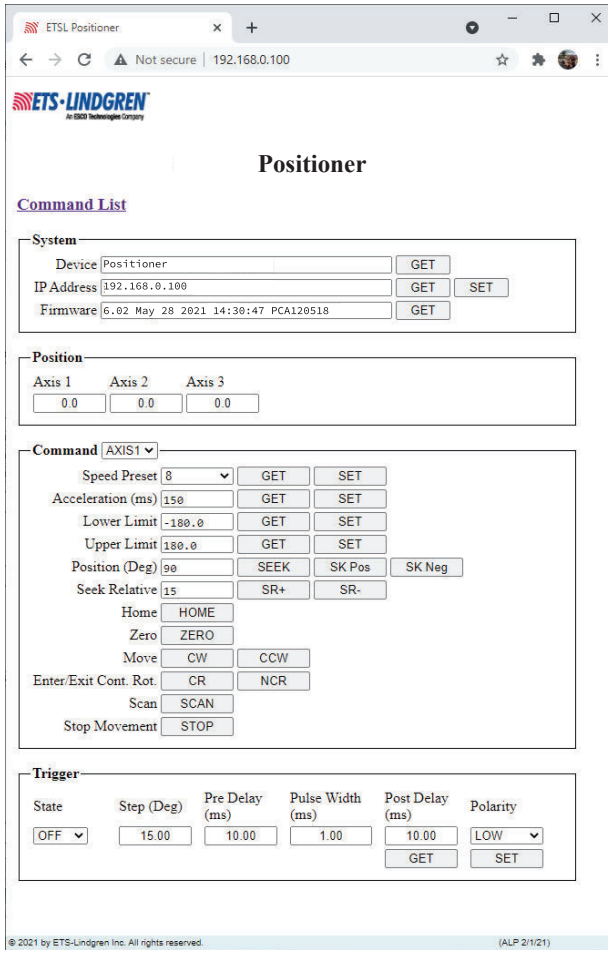

A second method for reseting the IP configuration of the device is to connect to the device using any TCP/IP capable terminal application, and sending commands to it. PuTTY is a terminal emulator available for use. PuTTY is a free (MIT licensed) Windows Telnet and SSH client and can be downloaded from https://www.putty.org/.

Run PuTTY, and point it to Host 192.168.0.100 Port 1206. Then set Connection type to Raw and click Open.

Ensure the connection is working by typing \*IDN? then pressing the Enter key on the keyboard. The device will respond with an identification string such as the one shown below.

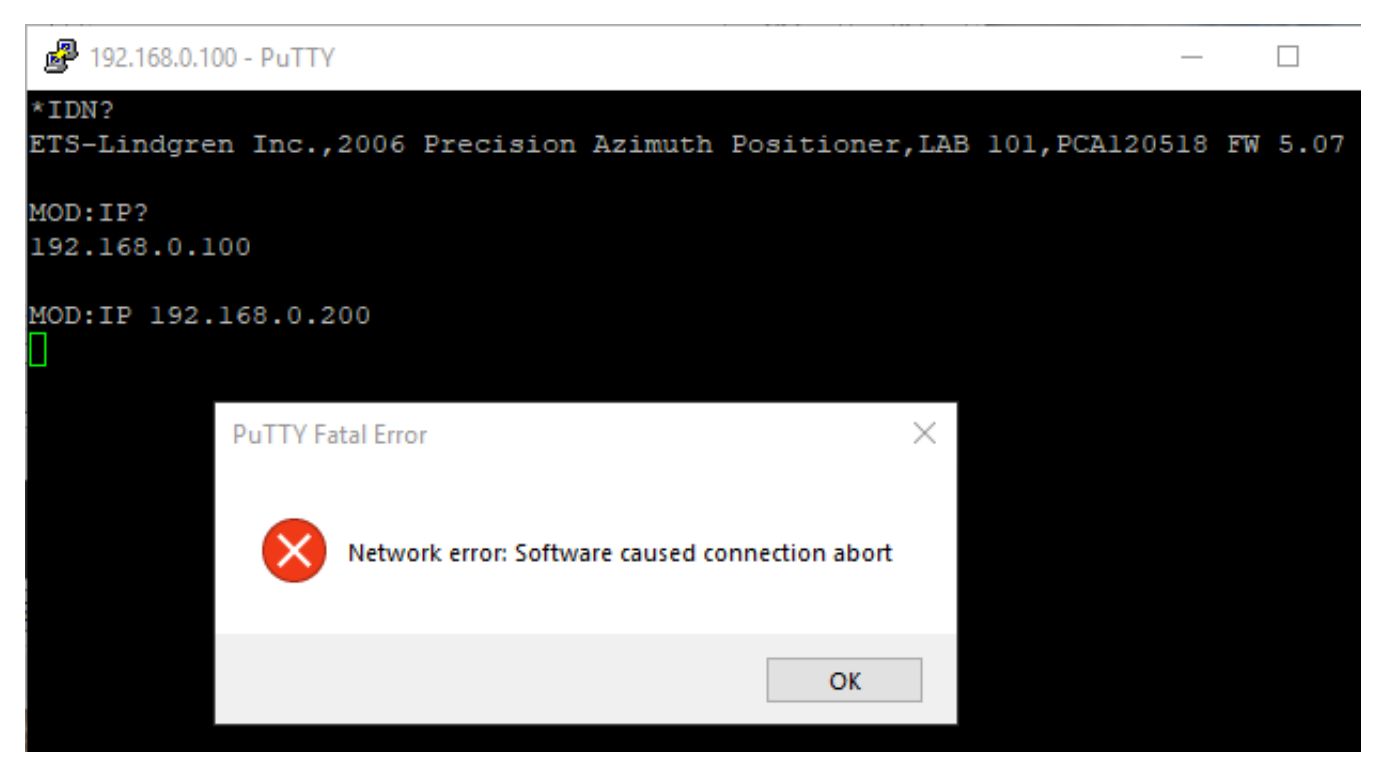

The IP address can be changed using the **MOD:IP** command. To check the current IP address by typing *MOD:IP*?

To change the IP address to 192.168.0.200, type *MOD:IP 192.168.0.200* and press the Enter key on the keyboard. The device will set the new address and reset the connection.

### <span id="page-26-0"></span>**Reset to Factory Default**

To reset configuration, press the reset button for at least 6 seconds. It will reset the IP address back to factory configurations, 192.168.0.100, Mask = 255.255.255.0.

If your positioner does not have a reset button, please follow these instructions to reset the network configuration,

Start with the device powered off for at least 5 seconds

- 1. Turn the device ON for 5 seconds
- 2. Turn the device OFF for 5 seconds
- 3. Repeat steps 1 and 2 four more times for a total of five ON/OFF cycles.

Make sure you wait 5 seconds between power cycles.

This reset procedure only works on devices running on firmware version 5.7 or later

#### **Computer Network Configuration**

Connect to an ETS-Lindgren Ethernet by setting the computer Ethernet interface to the selections shown below.

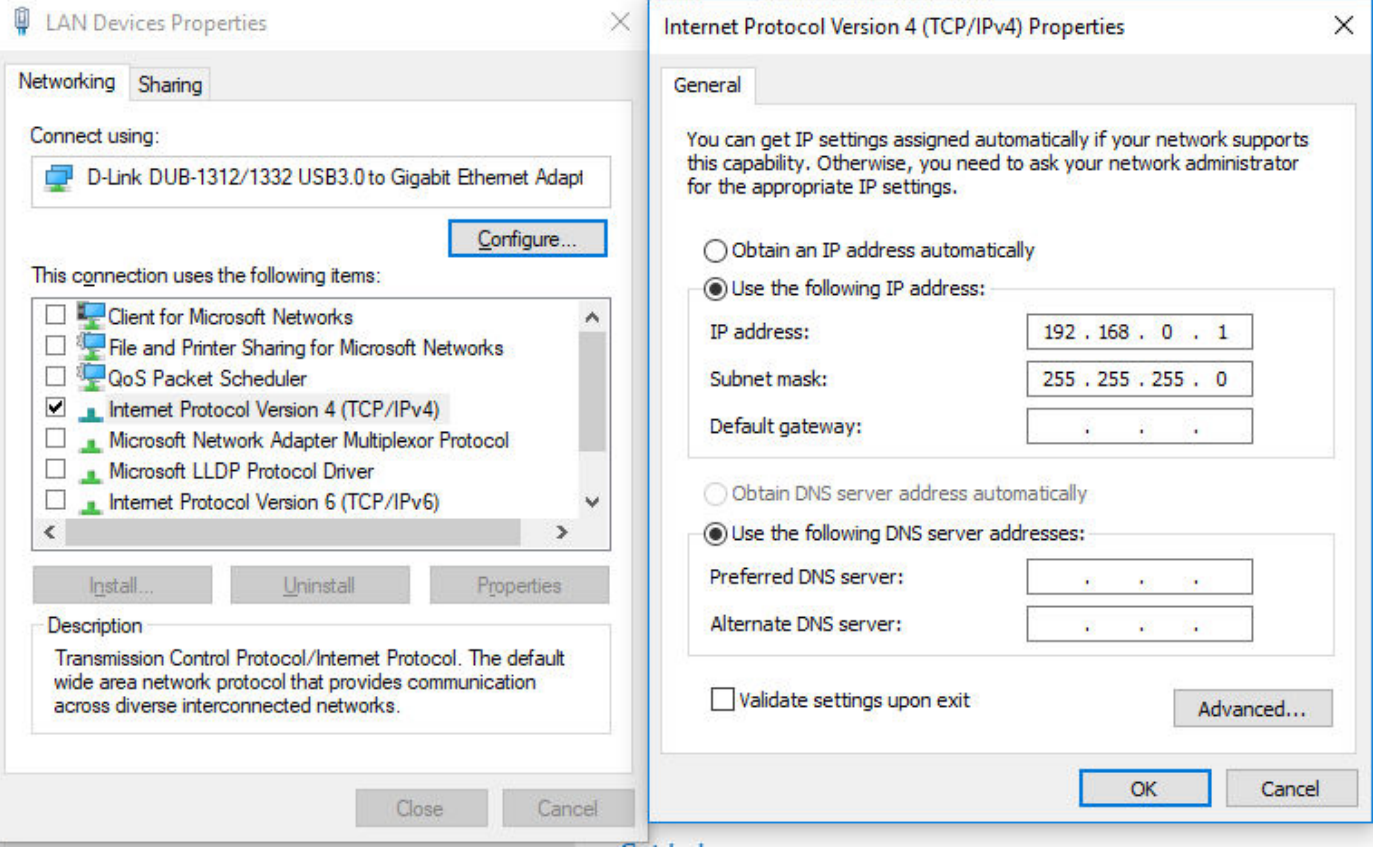

### <span id="page-27-0"></span>**Background Information**

Preparing a computer for connection is relatively simple if you have an Ethernet adapter installed. An Ethernet adapter, also called a network card, network interface card, or network interface controller, provides a physical port for networking mediums such as Ethernet cables. It also communicates with the computer and allows it to access a network device.

Follow these steps on a Windows 10 PC to configure the Ethernet adapter.

- 1. Verify that the Ethernet adapter is installed:
	- a. Open Device Manager.
	- b. Select "Network adapters."
	- c. Right-click the network adapter.
	- d. Click "Properties." The information in the "Properties" window will indicate whether or not your Ethernet adapter is installed and working.

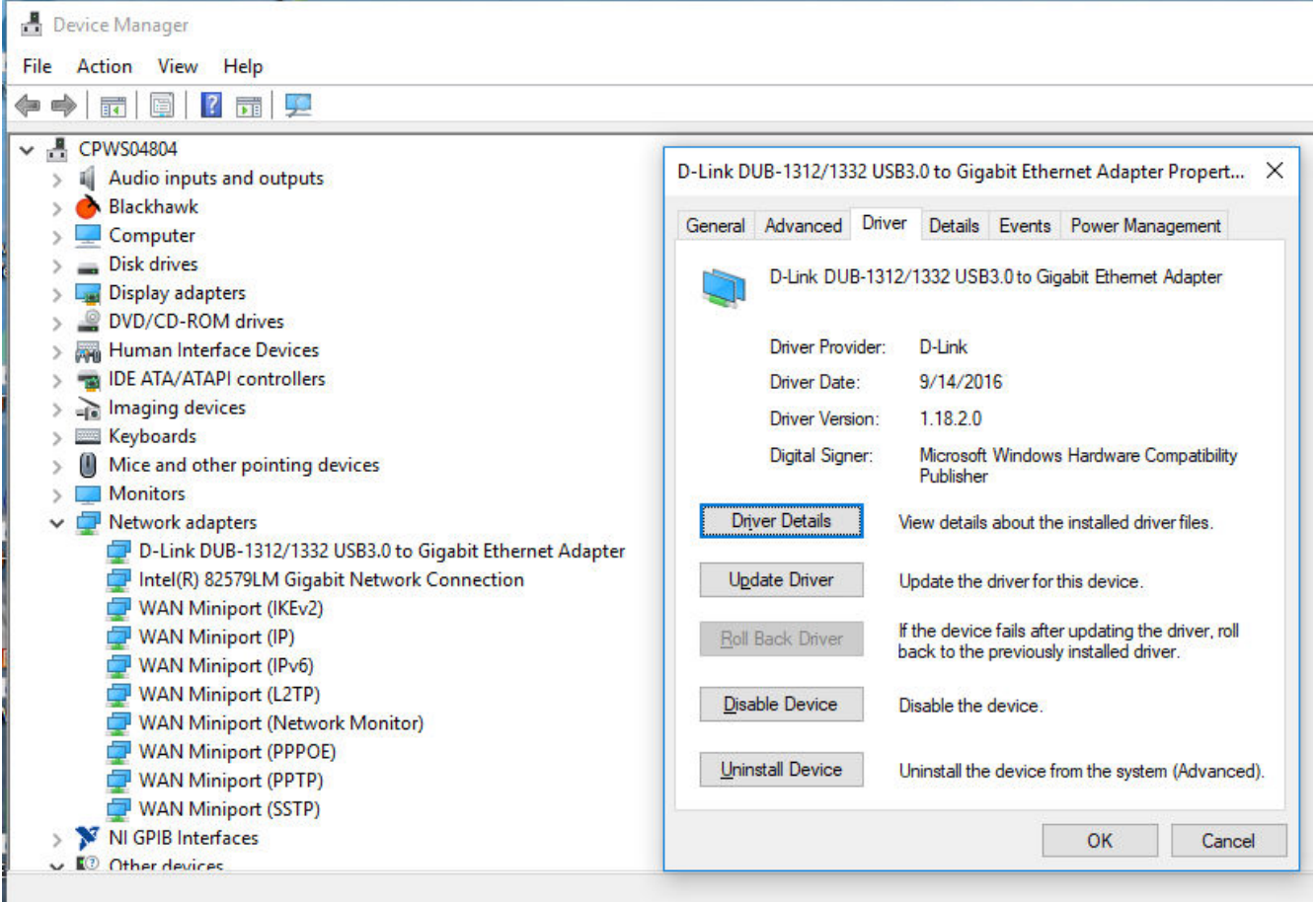

#### 2. Configure the Ethernet Adapter

- a. In Windows, click into the Start toolbar.
- b. Type "change Ethernet settings."
- c. In the search results, click "change Ethernet settings."
- d. In the Settings window, click "Change adapter options."

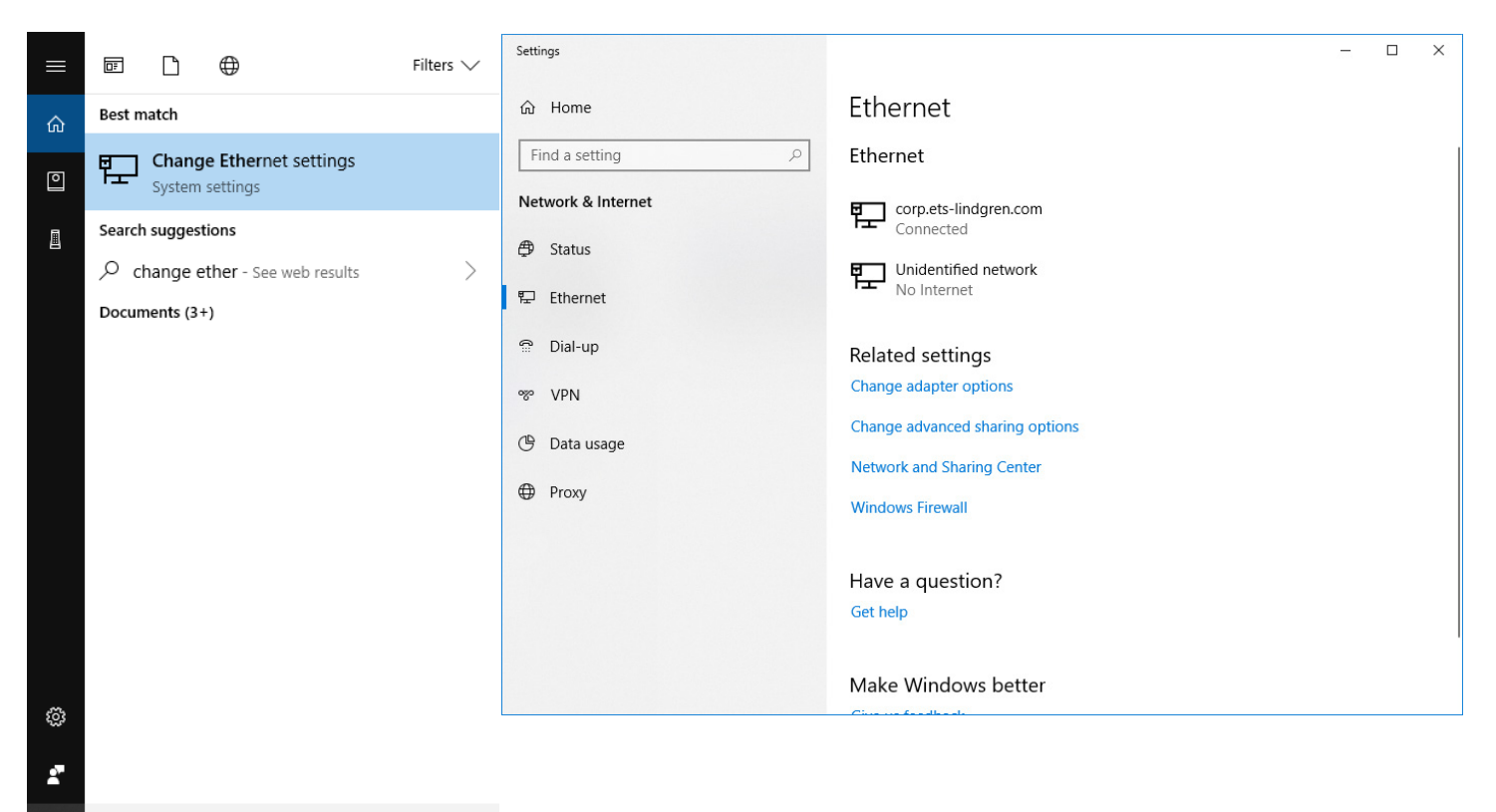

#### O change ethemet settings

æ

e. Right click on the Ethernet adapter you intend to configure, and select "Properties." (Ensure you are logged into an administrator account to change the configuration.)

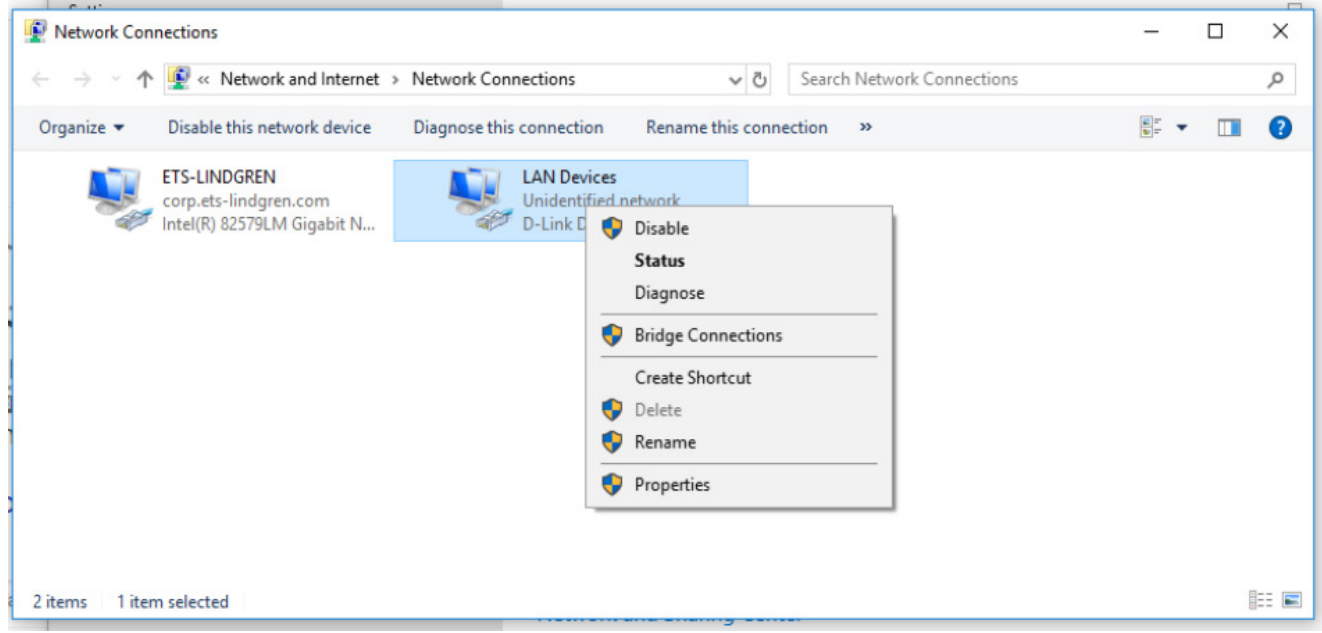

f. Select "Internet Protocol Version 4 (TCP/IPv4)", then click "Properties". Select "Use the following IP address", then enter the addresses as follows: IP address: 192.168.0.1

Subnet mask: 255.255.255.0

Default gateway: blank

- g. Select "Use the following DNS server addresses" and leave Preferred and Alternate DNS server fields blank.
- h. Click OK.

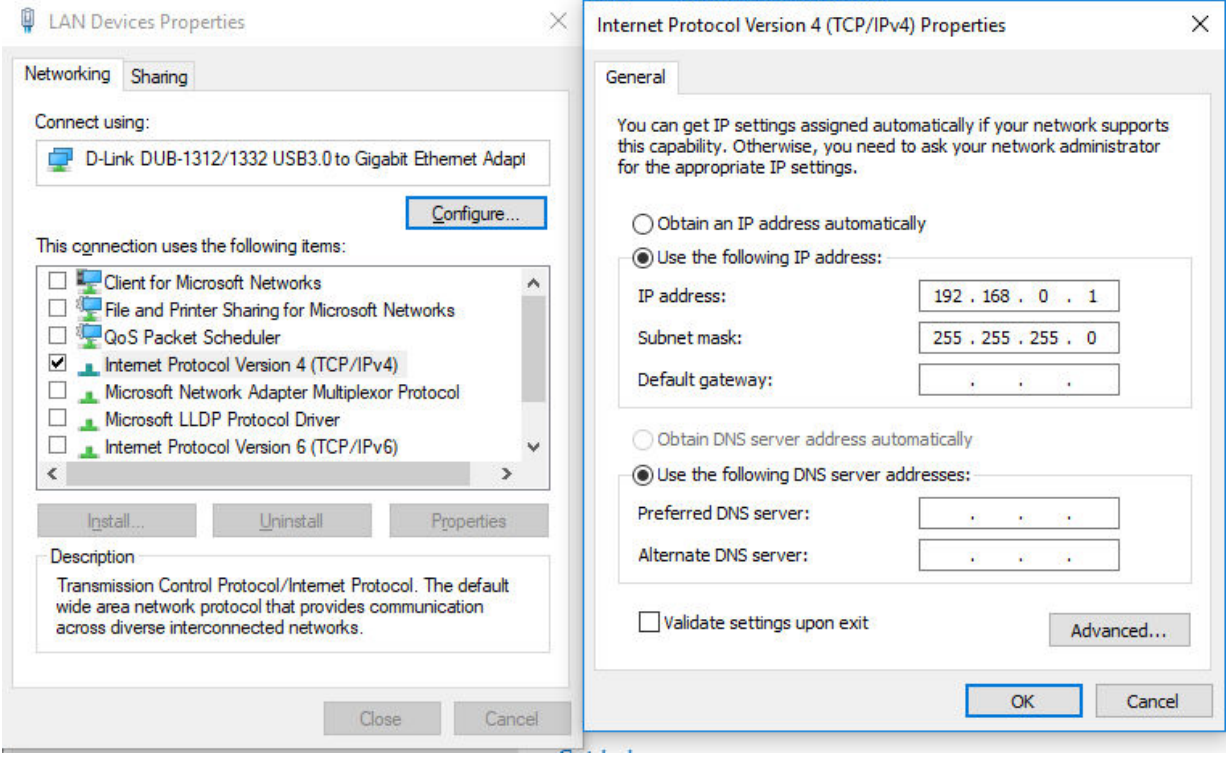

Information about subnet mask can be found online at the following two locations:

https://www.iplocation.net/subnet-mask

https://searchnetworking.techtarget.com/definition/subnet

### <span id="page-31-0"></span>**Multiple Devices in a LAN**

When using more than one positioner, there is no need for a separate server for each positioner. An Ethernet switch can be used to connect as many devices as necessary to a single computer. Such a configuration requires each device have a unique IP address. If using more than one positioner in a LAN, change the device's IP address. Point your browser to the device (192.168.0.100) and set a new IP address.

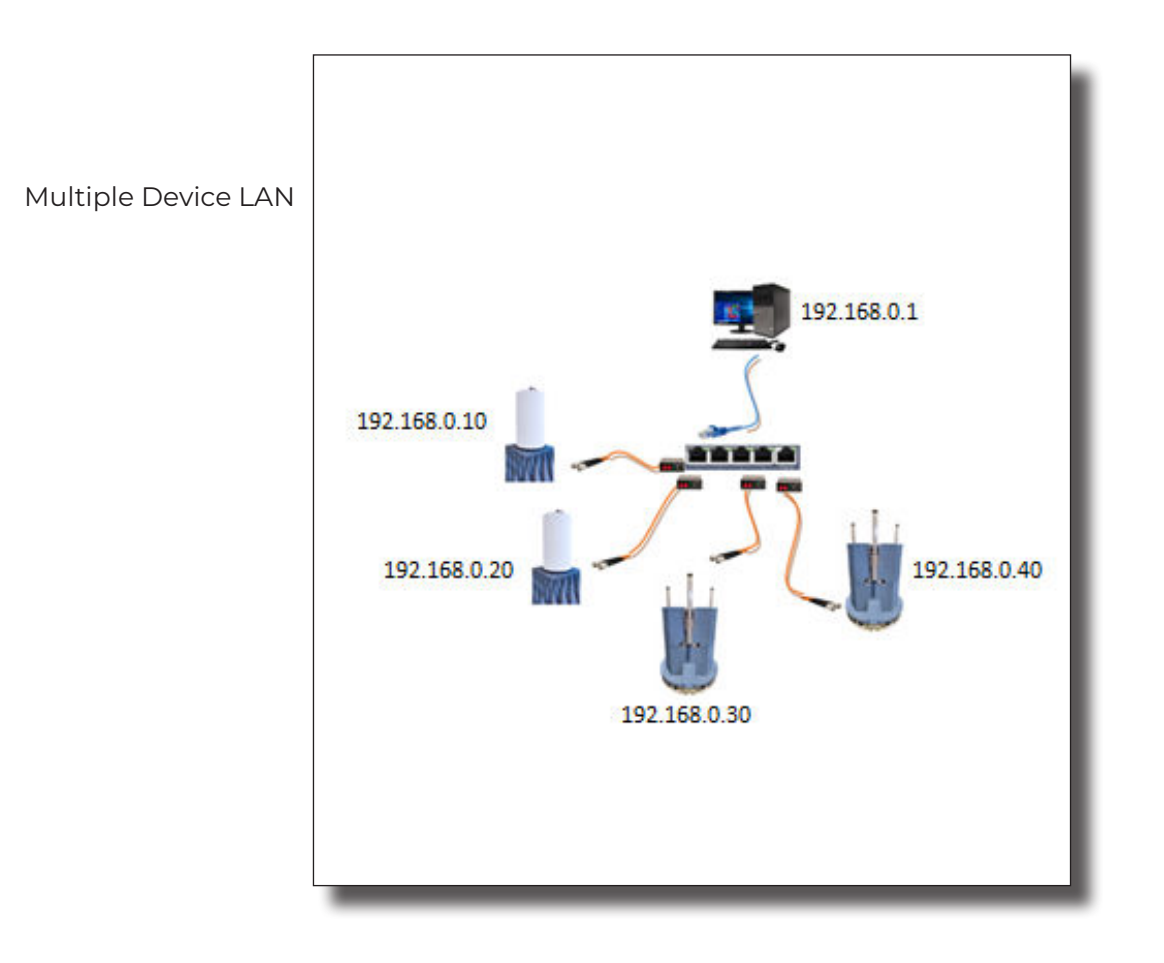

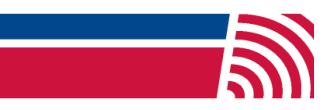